## ModelArts

# **Inference Deployment**

 Issue
 01

 Date
 2024-06-07

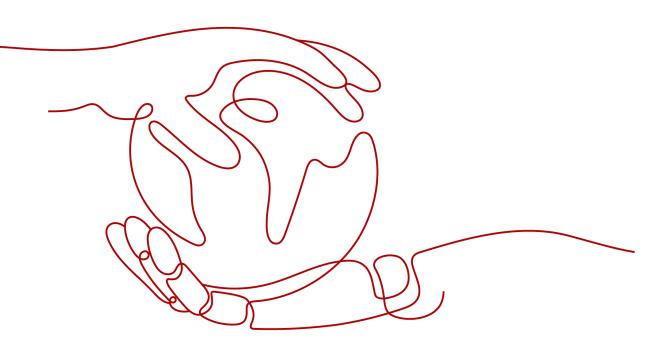

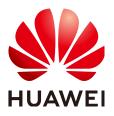

HUAWEI TECHNOLOGIES CO., LTD.

#### Copyright © Huawei Technologies Co., Ltd. 2024. All rights reserved.

No part of this document may be reproduced or transmitted in any form or by any means without prior written consent of Huawei Technologies Co., Ltd.

#### **Trademarks and Permissions**

NUAWEI and other Huawei trademarks are trademarks of Huawei Technologies Co., Ltd. All other trademarks and trade names mentioned in this document are the property of their respective holders.

#### Notice

The purchased products, services and features are stipulated by the contract made between Huawei and the customer. All or part of the products, services and features described in this document may not be within the purchase scope or the usage scope. Unless otherwise specified in the contract, all statements, information, and recommendations in this document are provided "AS IS" without warranties, guarantees or representations of any kind, either express or implied.

The information in this document is subject to change without notice. Every effort has been made in the preparation of this document to ensure accuracy of the contents, but all statements, information, and recommendations in this document do not constitute a warranty of any kind, express or implied.

## Huawei Technologies Co., Ltd.

- Address: Huawei Industrial Base Bantian, Longgang Shenzhen 518129 People's Republic of China Website: https://www.huawei.com
- Email: <u>support@huawei.com</u>

# **Security Declaration**

#### Vulnerability

Huawei's regulations on product vulnerability management are subject to the *Vul. Response Process.* For details about this process, visit the following web page:

https://www.huawei.com/en/psirt/vul-response-process

For vulnerability information, enterprise customers can visit the following web page: <u>https://securitybulletin.huawei.com/enterprise/en/security-advisory</u>

# **Contents**

| 1 Introduction to Inference                                      | 1  |
|------------------------------------------------------------------|----|
| 2 Managing AI Applications                                       | 3  |
| 2.1 Introduction to AI Application Management                    |    |
| 2.2 Creating an AI Application                                   | 5  |
| 2.2.1 Importing a Meta Model from a Training Job                 | 5  |
| 2.2.2 Importing a Meta Model from OBS                            | 7  |
| 2.2.3 Importing a Meta Model from a Container Image              | 10 |
| 2.3 Viewing Details About an AI Application                      | 14 |
| 2.4 Managing AI Applications                                     | 16 |
| 2.5 Viewing Events of an AI Application                          | 16 |
| 3 Deploying an AI Application as a Service                       | 21 |
| 3.1 Deploying AI Applications as Real-Time Services              | 21 |
| 3.1.1 Deploying as a Real-Time Service                           | 21 |
| 3.1.2 Viewing Service Details                                    | 25 |
| 3.1.3 Testing the Deployed Service                               | 31 |
| 3.1.4 Accessing Real-Time Services                               |    |
| 3.1.4.1 Accessing a Real-Time Service                            | 32 |
| 3.1.4.2 Authentication Mode                                      |    |
| 3.1.4.2.1 Access Authenticated Using a Token                     |    |
| 3.1.4.3 Access Mode                                              | 36 |
| 3.1.4.3.1 Accessing a Real-Time Service (Public Network Channel) | 36 |
| 3.1.4.3.2 Accessing a Real-Time Service (VPC Channel)            |    |
| 3.1.4.3.3 Accessing a Real-Time Service (VPC High-Speed Channel) | 39 |
| 3.1.5 Maintaining Real-Time Services                             | 44 |
| 3.1.5.1 Scaling                                                  |    |
| 3.1.5.1.1 Overview                                               |    |
| 3.1.5.1.2 Manual Scaling                                         |    |
| 3.1.5.1.3 Auto Scaling                                           | 45 |
| 3.2 Deploying AI Applications as Batch Services                  |    |
| 3.2.1 Deploying as a Batch Service                               | 49 |
| 3.2.2 Viewing the Batch Service Prediction Result                | 53 |
| 3.3 Upgrading a Service                                          | 54 |

| 3.4 Starting, Stopping, Deleting, or Restarting a Service   |    |
|-------------------------------------------------------------|----|
| 3.5 Viewing Service Events                                  | 57 |
| 4 Inference Specifications                                  | 61 |
| 4.1 Model Package Specifications                            | 61 |
| 4.1.1 Introduction to Model Package Specifications          | 61 |
| 4.1.2 Specifications for Editing a Model Configuration File |    |
| 4.1.3 Specifications for Writing Model Inference Code       |    |
| 4.2 Examples of Custom Scripts                              |    |
| <ul> <li>4.2 Examples of Custom Scripts</li></ul>           |    |
| 4.2.2 PyTorch                                               | 90 |
| 4.2.3 XGBoost                                               |    |
| 4.2.4 PySpark                                               |    |
| 4.2.5 Scikit-learn                                          |    |
| 5 ModelArts Monitoring on Cloud Eye                         |    |
| 5.1 ModelArts Metrics                                       |    |
| 5.2 Setting Alarm Rules                                     |    |
| 5.3 Viewing Monitoring Metrics                              |    |

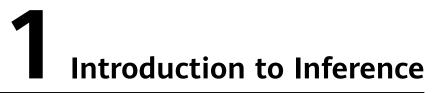

After an AI model is developed, you can use it to create an AI application and quickly deploy the application as an inference service. The AI inference capabilities can be integrated into your IT platform by calling APIs.

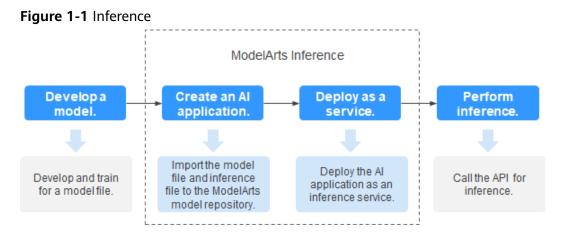

- Develop a model: Models can be developed in ModelArts or your local development environment. A locally developed model must be uploaded to OBS.
- Create an AI application: Import the model file and inference file to the ModelArts model repository and manage them by version. Use these files to build an executable AI application.
- Deploy as a service: Deploy the AI application as a container instance in the resource pool and register inference APIs that can be accessed externally.
- Perform inference: Add the function of calling the inference APIs to your application to integrate AI inference into the service process.

#### Deploying an AI Application as a Service

After an AI application is created, you can deploy it as a service on the **Deploy** page. ModelArts supports the following deployment types:

• Real-time service

Deploy an AI application as a web service with real-time test UI and monitoring supported.

#### • Batch service

Deploy an AI application as a batch service that performs inference on batch data and automatically stops after data processing is complete.

# **2** Managing AI Applications

# 2.1 Introduction to AI Application Management

Al development and optimization require frequent iterations and debugging. Modifications in datasets, training code, or parameters affect the quality of models. If the metadata of the development process cannot be centrally managed, the optimal model may fail to be reproduced.

ModelArts AI application management allows you to import all meta models obtained through training, meta models uploaded to OBS, and meta models in container images. In this way, you can centrally manage all iterated and debugged AI applications.

#### Constraints

• In an ExeML project, after a model is deployed, the model is automatically uploaded to the AI application management list. However, AI applications generated by ExeML cannot be downloaded and can be used only for deployment and rollout.

#### Scenarios for Creating AI Applications

- Imported from a training job: Create a training job in ModelArts and train a model. After obtaining a satisfactory model, use it to create an AI application and deploy the application as services.
- Imported from OBS: If you use a mainstream framework to develop and train a model locally, you can upload the model to an OBS bucket based on the model package specifications, import the model from OBS to ModelArts, and use the model to create an AI application for service deployment.
- Imported from a container image: If an AI engine is not supported by ModelArts, you can use it to build a model, import the model to ModelArts as a custom image, use the image to create an AI application, and deploy the AI application as services.

#### **Functions of AI Application Management**

| Supported<br>Function                         | Description                                                                                                    |
|-----------------------------------------------|----------------------------------------------------------------------------------------------------|
| Creating an Al<br>Application                 | Import the trained models to ModelArts and create AI<br>applications for centralized management. The following<br>provides the operation guide for each method of importing<br>models. |
|                                               | Importing a Meta Model from a Training Job                                                                                                    |
|                                               | Importing a Meta Model from OBS                                                                                                    |
|                                               | Importing a Meta Model from a Container Image                                                                                                    |
| Viewing Details<br>About an Al<br>Application | After an AI application is created, you can view its information on the details page.                                                                                                  |
| Managing Al<br>Applications                   | To facilitate traceback and model tuning, ModelArts<br>provides the AI application version management function.<br>You can manage AI applications by version.                          |

**Table 2-1** Functions of AI application management

#### Supported AI Engines for ModelArts Inference

If you import a model from a template or OBS to create an AI application, the following AI engines and versions are supported.

#### D NOTE

- Runtime environments marked with **recommended** are unified runtime images, which will be used as mainstream base inference images.
- Images of the old version will be discontinued. Use unified images.
- The base images to be removed are no longer maintained.
- Naming a unified runtime image: <AI engine name and version> <Hardware and version: CPU, CUDA, or CANN> - <Python version> - <OS version> - <CPU architecture>

#### Table 2-2 Supported AI engines and their runtime

| Engine     | Runtime                                                                                                    | Note                                                                                                    |
|------------|----------------------------------------------------------------------------------------------------|----------------------------------------------------------------------------------------------------|
| TensorFlow | tf1.13-python3.7-cpu<br>tf1.13-python3.7-gpu<br>tensorflow_2.1.0-<br>cuda_10.1-py_3.7-<br>ubuntu_18.04-x86_64 | <ul> <li>For other runtime values, if the suffix contains cpu or gpu, the model can run only on CPUs or GPUs.</li> <li>The default runtime is tensorflow_2.1.0-cuda_10.1-py_3.7-ubuntu_18.04-x86_64.</li> </ul> |

| Engine       | Runtime                                                                 | Note                                                                                                    |
|--------------|-------------------------------------------------------------------------|----------------------------------------------------------------------------------------------------|
| Spark_MLlib  | python2.7<br>python3.6                                                  | <ul> <li>Spark_MLlib 2.3.2 is used in python2.7 and python3.6.</li> <li>python3.6 can only be used to run models on CPUs.</li> </ul>                                     |
| Scikit_Learn | python2.7<br>python3.6                                                  | <ul> <li>Scikit_Learn 0.18.1 is used in python2.7 and python3.6.</li> <li>python3.6 can only be used to run models on CPUs.</li> </ul>                                   |
| XGBoost      | python2.7<br>python3.6                                                  | <ul> <li>XGBoost 0.80 is used in python2.7<br/>and python3.6.</li> <li>python3.6 can only be used to run<br/>models on CPUs.</li> </ul>                                  |
| PyTorch      | python3.7<br>pytorch_1.8.0-<br>cuda_10.2-py_3.7-<br>ubuntu_18.04-x86_64 | <ul> <li>python3.7 indicate that the model can run on both CPUs and GPUs.</li> <li>The default runtime is pytorch_1.8.0-cuda_10.2-py_3.7-ubuntu_18.04-x86_64.</li> </ul> |

# 2.2 Creating an AI Application

# 2.2.1 Importing a Meta Model from a Training Job

You can create a training job in ModelArts to obtain a satisfactory model. Then, you can import the model to **AI Application Management** for centralized management. In addition, you can quickly deploy the model as a service.

### Constraints

- A model generated from a training job that uses subscribed algorithms can be directly imported to ModelArts without the need to use the inference code or configuration file.
- ModelArts of the Arm architecture does not support model import from training.
- If the meta model is from a container image, ensure the size of the meta model complies with **Restrictions on the Size of an Image for Importing an AI Application**.

#### Prerequisites

- The training job has been successfully executed, and the model has been stored in the OBS directory where the training output is stored (the input parameter is **train\_url**).
- If a model is generated from a training job that uses a frequently-used framework or custom image, upload the inference code and configuration file

to the storage directory of the model by referring to **Introduction to Model Package Specifications**.

• The OBS directory you use and ModelArts are in the same region.

#### **Creating an AI Application**

- Log in to the ModelArts management console and choose AI Application Management > AI Applications in the left navigation pane. The AI Applications page is displayed.
- 2. Click **Create** in the upper left corner.
- 3. On the displayed page, set the parameters.
  - a. Set basic information about the AI application. For details about the parameters, see **Table 2-3**.

| Parameter   | Description                                                                                                    |
|-------------|----------------------------------------------------------------------------------------------------|
| Name        | Application name. The value can contain 1 to 64 visible characters. Only letters, digits, hyphens (-), and underscores (_) are allowed. |
| Version     | Version of the AI application to be created. For the first import, the default value is <b>0.0.1</b> .                                  |
|             | <b>NOTE</b><br>After an AI application is created, you can create new versions<br>using different meta models for optimization.         |
| Description | Brief description of an AI application                                                                                                  |

Table 2-3 Parameters of basic AI application information

b. Select the meta model source and set related parameters. Set **Meta Model Source** to **Training job**. For details about the parameters, see **Table 2-4**.

Table 2-4 Parameters of the meta model source

| Parameter                 | Description                                                                                                    |
|---------------------------|----------------------------------------------------------------------------------------------------|
| Meta<br>Model             | Choose <b>Training Job</b> > <b>Training Jobs</b> or <b>Training Job</b> > <b>Training Jobs (New)</b> .                                                                                                    |
| Source                    | • Select a training job that has completed training under<br>the current account and a training version from the<br>drop-down lists on the right of <b>Training Job</b> and<br><b>Version</b> respectively. |
| Al Engine                 | Inference engine used by the meta model. The engine is automatically matched based on the training job you select.                                                                                          |
| Runtime<br>Dependenc<br>y | List the dependencies of the selected model in the environment.                                                                                                    |

| Parameter                        | Description                                                                                                    |
|----------------------------------|----------------------------------------------------------------------------------------------------|
| AI<br>Application<br>Description | Provide AI application descriptions to help other AI application developers better understand and use your applications. Click <b>Add AI Application Description</b> and set the <b>Document name</b> and URL. A maximum of three AI application descriptions are supported.                                |
| Deploymen<br>t Type              | Select the service types that the application can be<br>deployed. When deploying a service, only the service<br>types selected here are available. For example, if you only<br>select <b>Real-time services</b> here, you can only deploy the<br>AI application as a real-time service after it is created. |

c. Confirm the configurations and click **Create now**. The AI application is created.

In the AI application list, you can view the created AI application and its version. When the status changes to **Normal**, the AI application is successfully created. On this page, you can perform such operations as creating new versions and quickly deploying services.

#### **Follow-Up Procedure**

**Deploying an AI Application as a Service**: In the AI application list, click the option button on the left of the AI application name to display the version list at the bottom of the list page. Locate the row that contains the target version, click **Deploy** in the **Operation** column to deploy the AI application as a deployment type selected during AI application creation.

## 2.2.2 Importing a Meta Model from OBS

In scenarios where frequently-used frameworks are used for model development and training, you can import the model to ModelArts and use it to create an AI application for unified management.

#### Constraints

- The imported model for creating an AI application, inference code, and configuration file must comply with the requirements of ModelArts. For details, see Introduction to Model Package Specifications, Specifications for Editing a Model Configuration File, and Specifications for Writing Model Inference Code.
- If the meta model is from a container image, ensure the size of the meta model complies with **Restrictions on the Size of an Image for Importing an AI Application**.

#### Prerequisites

- The model has been developed and trained, and the type and version of the AI engine used by the model are supported by ModelArts. For details, see **Supported AI Engines for ModelArts Inference**.
- The trained model package, inference code, and configuration file have been uploaded to OBS.

• The OBS directory you use and ModelArts are in the same region.

#### **Creating an AI Application**

- Log in to the ModelArts management console, and choose AI Application Management > AI Applications in the left navigation pane. The AI Applications page is displayed.
- 2. Click **Create** in the upper left corner.
- 3. On the displayed page, set the parameters.
  - a. Set basic information about the AI application. For details about the parameters, see **Table 2-5**.

| Parameter   | Description                                                                                                    |
|-------------|----------------------------------------------------------------------------------------------------|
| Name        | Application name. The value can contain 1 to 64 visible characters. Only letters, digits, hyphens (-), and underscores (_) are allowed. |
| Version     | Version of the AI application to be created. For the first import, the default value is <b>0.0.1</b> .                                  |
|             | <b>NOTE</b><br>After an AI application is created, you can create new versions<br>using different meta models for optimization.         |
| Description | Brief description of an AI application                                                                                                  |

**Table 2-5** Parameters of basic AI application information

b. Select the meta model source and set related parameters. Set **Meta Model Source** to **OBS**. For details about the parameters, see **Table 2-6**.

For the meta model imported from OBS, edit the inference code and configuration files by following **model package specifications** and place the inference code and configuration files in the **model** folder storing the meta model. If the selected directory does not comply with the model package specifications, the AI application cannot be created.

Table 2-6 Parameters of the meta model source

| Parameter     | Description                                                                                                    |
|---------------|----------------------------------------------------------------------------------------------------|
| Meta<br>Model | OBS path for storing the meta model.<br>The OBS path cannot contain spaces. Otherwise, the AI<br>application fails to be created. |

| Parameter                        | Description                                                                                                    |
|----------------------------------|----------------------------------------------------------------------------------------------------|
| Al Engine                        | The AI engine automatically associates with the meta model storage path you select.                                                                                                    |
|                                  | If you set <b>AI Engine</b> to <b>Custom</b> , set the following parameters:                                                                                                    |
|                                  | • <b>Container API</b> : Protocol and port number for starting a model. The request protocol is <b>HTTPS</b> , and the port number is <b>8080</b> .                                                                                                    |
|                                  | • <b>Health Check</b> : checks health status of a model. This parameter is configurable only when the health check API is configured in the custom image. Otherwise, the AI application deployment will fail.                                                                                                    |
|                                  | - Check Mode: Select HTTP request or Command.                                                                                                    |
|                                  | <ul> <li>Health Check URL: This parameter is displayed<br/>when Check Mode is set to HTTP request. Enter<br/>the health check URL. The default value is /health.</li> </ul>                                                                                                    |
|                                  | <ul> <li>Health Check Command: This parameter is<br/>displayed when Check Mode is set to Command.<br/>Enter the health check command.</li> </ul>                                                                                                    |
|                                  | <ul> <li>Health Check Period: Enter an integer ranging<br/>from 1 to 2147483647. The unit is second.</li> </ul>                                                                                                    |
|                                  | <ul> <li>Delay( seconds ): specifies the delay for<br/>performing the health check after the instance is<br/>started. Enter an integer ranging from 0 to<br/>2147483647.</li> </ul>                                                                                                    |
|                                  | <ul> <li>Maximum Failures: Enter an integer ranging from<br/>1 to 2147483647. During service startup, if the<br/>number of consecutive health check failures<br/>reaches the specified value, the service will be<br/>abnormal. During service running, if the number of<br/>consecutive health check failures reaches the<br/>specified value, the service will enter the alarm<br/>status.</li> </ul> |
|                                  | NOTE<br>To use a custom engine to create an AI application, ensure<br>that the custom engine complies with the specifications for<br>custom engines. For details, see Creating an AI Application<br>Using a Custom Engine.                                                                                                    |
|                                  | If health check is configured for an AI application, the deployed services using this AI application will stop 3 minutes after receiving the stop instruction.                                                                                                    |
| AI<br>Application<br>Description | Provide AI application descriptions to help other AI application developers better understand and use your applications. Click Add AI Application Description and set the Document name and URL. You can add up to three AI application descriptions.                                                                                                    |

| Parameter                | Description                                                                                                    |
|--------------------------|----------------------------------------------------------------------------------------------------|
| Configurati<br>on File   | By default, the system associates the configuration file<br>stored in OBS. After enabling this function, you can view<br>and edit the model configuration file.                                                                                                    |
|                          | <b>NOTE</b><br>This function is to be taken offline. After that, you can modify<br>the model configuration by setting <b>AI Engine</b> , <b>Runtime</b><br><b>Dependency</b> , and <b>Apis</b> .                                                                                                    |
| Deploymen<br>t Type      | Select the service types that the application can be<br>deployed. When deploying a service, only the service<br>types selected here are available. For example, if you only<br>select <b>Real-time services</b> here, you can only deploy the<br>AI application as a real-time service after it is created.                                     |
| API<br>Configurati<br>on | After enabling this function, you can edit RESTful APIs to define the input and output formats of an AI application. The model APIs must comply with ModelArts specifications. For details, see <b>Specifications for Editing a Model Configuration File</b> . For details about the code example, see <b>Code Example of apis Parameters</b> . |

c. Check the information and click **Create now**. The AI application is created.

In the AI application list, you can view the created AI application and its version. When the status changes to **Normal**, the AI application is successfully created. On this page, you can perform such operations as creating new versions and quickly deploying services.

#### **Follow-Up Procedure**

**Deploying an AI Application as a Service**: In the AI application list, click the option button on the left of the AI application name to display the version list at the bottom of the list page. Locate the row that contains the target version, click **Deploy** in the **Operation** column to deploy the AI application as a deployment type selected during AI application creation.

## 2.2.3 Importing a Meta Model from a Container Image

For AI engines that are not supported by ModelArts, you can import the models you compile to ModelArts from custom images.

#### Constraints

- For details about the specifications and description of custom images, see **Custom Image Specifications for Creating AI Applications**.
- The configuration file must be provided for a model that you have developed and trained. The file must comply with ModelArts specifications. For details, see Specifications for Editing a Model Configuration File. After the writing is completed, upload the file to the specified OBS directory.

• If the meta model is from a container image, ensure the size of the meta model complies with **Restrictions on the Size of an Image for Importing an AI Application**.

#### Prerequisites

The OBS directory you use and ModelArts are in the same region.

#### **Creating an AI Application**

- Log in to the ModelArts management console, and choose AI Application Management > AI Applications in the left navigation pane. The AI Applications page is displayed.
- 2. Click **Create** in the upper left corner.
- 3. On the displayed page, set the parameters.
  - a. Set basic information about the AI application. For details about the parameters, see **Table 2-7**.

| Parameter   | Description                                                                                                    |  |
|-------------|----------------------------------------------------------------------------------------------------|--|
| Name        | Application name. The value can contain 1 to 64 visible characters. Only letters, digits, hyphens (-), and underscores (_) are allowed. |  |
| Version     | Version of the AI application to be created. For the first import, the default value is <b>0.0.1</b> .                                  |  |
|             | <b>NOTE</b><br>After an AI application is created, you can create new versions<br>using different meta models for optimization.         |  |
| Description | Brief description of an AI application                                                                                                  |  |

| Table 2-7 Parameters of basic AI application information | Table 2-7 | Parameters of | of basic Al | application | informatio |
|----------------------------------------------------------|-----------|---------------|-------------|-------------|------------|
|----------------------------------------------------------|-----------|---------------|-------------|-------------|------------|

b. Select the meta model source and set related parameters. Set **Meta Model Source** to **Container image**. For details about the parameters, see **Table 2-8**.

| Parameter               | Description                                                                                                    |  |
|-------------------------|----------------------------------------------------------------------------------------------------|--|
| Container Image<br>Path | Click b to import the model image from the container image. The model is of the Image type, and you do not need to use <b>swr_location</b> in the configuration file to specify the image location. For details about operation guidance and requirements for creating a custom image, see <b>Custom Image Specifications for Creating AI Applications</b> .         |  |
|                         | <b>NOTE</b><br>The model image you select will be shared with the system administrator, so ensure you have the permission to share the image (images shared with other accounts are unsupported). When you deploy a service, ModelArts deploys the image as an inference service. Ensure that your image can be properly started and provide an inference interface. |  |
| Image<br>Replication    | Indicates whether to copy the model image in the container image to ModelArts.                                                                                                    |  |
|                         | • When this function is disabled, the model image is not copied, AI applications can be created quickly, but modifying or deleting images in the source directory of SWR may affect service deployment.                                                                                                    |  |
|                         | • When this function is enabled, the model image is copied, AI applications cannot be created quickly, but you can modify or delete images in the source directory of SWR as that would not affect service deployment.                                                                                                    |  |

Table 2-8 Parameters of the meta model source

| Parameter                     | Description                                                                                                    |  |
|-------------------------------|----------------------------------------------------------------------------------------------------|--|
| Health Check                  | Health check on an AI application. This parameter is<br>configurable only when the health check API is<br>configured in the custom image. Otherwise, the AI<br>application deployment will fail.                                                                                                    |  |
|                               | <ul> <li>Check Mode: Select HTTP request or<br/>Command.</li> </ul>                                                                                                    |  |
|                               | • Health Check URL: This parameter is displayed when Check Mode is set to HTTP request. Enter the health check URL. The default value is / health.                                                                                                    |  |
|                               | • Health Check Command: This parameter is displayed when Check Mode is set to Command. Enter the health check command.                                                                                                    |  |
|                               | • Health Check Period: Enter an integer ranging from 1 to 2147483647. The unit is second.                                                                                                    |  |
|                               | <ul> <li>Delay( seconds ): specifies the delay for<br/>performing the health check after the instance is<br/>started. Enter an integer ranging from 0 to<br/>2147483647.</li> </ul>                                                                                                    |  |
|                               | • <b>Maximum Failures</b> : Enter an integer ranging<br>from 1 to 2147483647. During service startup, if<br>the number of consecutive health check failures<br>reaches the specified value, the service will be<br>abnormal. During service running, if the number<br>of consecutive health check failures reaches the<br>specified value, the service will enter the alarm<br>status. |  |
|                               | <b>NOTE</b><br>If health check is configured for an AI application, the<br>deployed services using this AI application will stop 3<br>minutes after receiving the stop instruction.                                                                                                    |  |
| AI Application<br>Description | Provide AI application descriptions to help other AI<br>application developers better understand and use<br>your applications. Click <b>Add AI Application</b><br><b>Description</b> and set the <b>Document name</b> and <b>URL</b> .<br>You can add up to three AI application descriptions.                                                                                         |  |
| Deployment<br>Type            | Select the service types that the application can be<br>deployed. When deploying a service, only the<br>service types selected here are available. For<br>example, if you only select <b>Real-time services</b> here,<br>you can only deploy the AI application as a real-<br>time service after it is created.                                                                        |  |
| Start command                 | Customizable start command of a model                                                                                                    |  |

| Parameter            | Description                                                                                                    |
|----------------------|----------------------------------------------------------------------------------------------------|
| API<br>Configuration | When you enable this function, you can edit<br>RESTful APIs to define the AI application input and<br>output formats. The model APIs must comply with<br>ModelArts specifications. For details, see<br><b>Specifications for Editing a Model Configuration</b><br><b>File</b> . For details about the code example, see <b>Code</b><br><b>Example of apis Parameters</b> . |

c. Check the information and click **Next**. The AI application is created.

In the AI application list, you can view the created AI application and its version. When the status changes to **Normal**, the AI application is successfully created. On this page, you can perform such operations as creating new versions and quickly deploying services.

#### **Follow-Up Procedure**

**Deploying an AI Application as a Service**: In the AI application list, click the option button on the left of the AI application name to display the version list at the bottom of the list page. Locate the row that contains the target version, click **Deploy** in the **Operation** column to deploy the AI application as a deployment type selected during AI application creation.

# 2.3 Viewing Details About an AI Application

After an AI application is created, you can view its information on the details page.

- Log in to the ModelArts management console. In the navigation pane on the left, choose AI Application Management > AI Applications. The AI Applications page is displayed.
- 2. Click the name of the target AI application. The application details page is displayed.

On the application details page, you can view the basic information and model precision of the AI application, and switch tab pages to view more information.

| Parameter | Description                          |  |
|-----------|--------------------------------------|--|
| Name      | Name of an AI application            |  |
| Status    | Status of an AI application          |  |
| Version   | Current version of an AI application |  |
| ID        | ID of an AI application              |  |
| Size      | Size of an AI application            |  |

| Table 2-9 Basi | c information | about an Al | application |
|----------------|---------------|-------------|-------------|
|----------------|---------------|-------------|-------------|

| Parameter                     | Description                                                                                                    |  |
|-------------------------------|----------------------------------------------------------------------------------------------------|--|
| Runtime<br>Environment        | Runtime environment on which the meta model depends                                                                         |  |
| Meta Model<br>Source          | Path to the meta model                                                                                                    |  |
| Al Engine                     | AI engine used by an AI application                                                                                         |  |
| Deployment Type               | Types of the services that an AI application can be deployed                                                                |  |
| Model Source                  | Source of a model, which can be ExeML, built-in algorithm, or custom algorithm                                              |  |
| Inference Code                | Path to the inference code                                                                                                  |  |
| Description                   | Click the edit button to add the description of an AI application.                                                          |  |
| AI Application<br>Description | Description document added during the creation of an AI application                                                         |  |
| Associated<br>Training Job    | Associated training job if the meta model comes from a training job. Click the training job name to go to its details page. |  |

Table 2-10 Details page of an AI application

| Parameter                  | Description                                                                                                    |  |
|----------------------------|----------------------------------------------------------------------------------------------------|--|
| Model Precision            | Model recall, precision, accuracy, and F1 score of an AI application                                                                                                    |  |
| Parameter<br>Configuration | API configuration, input parameters, and output parameters of an AI application                                                                                                    |  |
| Runtime<br>Dependency      | Model dependency on the environment. If creating a job failed, edit the runtime dependency. After the modification is saved, the system will automatically use the original image to create the job again. |  |
| Events                     | The progress of key operations during AI application creation                                                                                                    |  |
|                            | Events are stored for three months and will be automatically cleared then.                                                                                                    |  |
|                            | For details about how to view events of an Al application, see Viewing Events of an Al Application.                                                                                                    |  |
| Constraint                 | Constraints on deployment, such as the API request mode, deployed system architecture, and supported acceleration card types                                                                               |  |

| Parameter | Description                                                                                                    |
|-----------|----------------------------------------------------------------------------------------------------|
|           | The list of services that an AI application was deployed.<br>Click a service name to go to the service details page. |

# 2.4 Managing AI Applications

To facilitate source tracing and repeated AI application tuning, ModelArts provides the AI application version management function. You can manage models based on versions.

#### Prerequisites

An AI application has been created in ModelArts.

#### **Creating a New Version**

On the AI Application Management > AI Applications page, click Create Version in the Operation column of the target AI application. On the Create Version page, set the parameters. For details, see Creating an AI Application. Click Create now.

#### Deleting a Version

On the **AI Application Management > AI Applications** page, click the option button on the left of the AI application name to display the application version list. In the application version list, click **Delete** in the **Operation** column to delete the corresponding version.

#### D NOTE

If a service has been deployed for the AI application version, you need to delete the associated service before deleting the AI application version. A deleted version cannot be recovered. Exercise caution when performing this operation.

#### **Deleting an AI Application**

In the navigation pane, choose **AI Application Management** > **AI Applications**. On the **AI Applications** page, click **Delete** in the **Operation** column to delete the target AI application.

#### 

If a service has been deployed for the AI application version, you need to delete the associated service before deleting the AI application version. A deleted AI application cannot be recovered. Exercise caution when performing this operation.

# 2.5 Viewing Events of an AI Application

During the creation of an AI application, every key event is automatically recorded. You can view the events on the details page of the AI application at any time. This helps you better understand the process of creating an AI application and locate faults more accurately when a task exception occurs. The following table lists the available events.

| Туре     | Event ( <i>xxx</i> should be replaced with the actual value.)       | Solution                                                                                                    |
|----------|---------------------------------------------------------------------|----------------------------------------------------------------------------------------------------|
| Normal   | The model starts to import.                                         | -                                                                                                    |
| Abnormal | Failed to create the image.                                         | Locate and rectify<br>the fault based on<br>the error<br>information. FAQs                                                                                                    |
| Abnormal | The custom image does not support specified dependencies.           | The runtime<br>dependencies cannot<br>be configured when<br>a custom image is<br>imported. Install the<br>pip dependency<br>package in the<br>Dockerfile that is<br>used to create the<br>image. FAQs |
| Abnormal | Only custom images support <b>swr_location</b> .                    | Delete the<br><b>swr_location</b> field<br>from the model<br>configuration file<br><b>config.json</b> and try<br>again.                                                                               |
| Abnormal | The health check API of a custom image must be <i>xxx</i> .         | Modify the health<br>check API of the<br>custom image and<br>try again.                                                                                                    |
| Normal   | The image creation task is in the <i>xxx</i> state.                 | -                                                                                                    |
| Abnormal | Label <i>xxx</i> does not exist in image <i>xxx</i> .               | Contact technical support.                                                                                                    |
| Abnormal | Invalid parameter value xxx exists in the model configuration file. | Delete invalid<br>parameters from the<br>model configuration<br>file and try again.                                                                                                    |
| Abnormal | Failed to obtain the labels of image <i>xxx</i> .                   | Contact technical support.                                                                                                    |

| Abnormal | Failed to import data because xxx is                                                           | The size of the                                                                                                    |
|----------|------------------------------------------------------------------------------------------------|----------------------------------------------------------------------------------------------------|
|          | larger than <i>xxx</i> GB.                                                                     | model or image<br>exceeds the upper<br>limit. Downsize the<br>model or image and<br>import it again.<br>FAQs                                  |
| Abnormal | User xxx does not have OBS<br>permission obs:object:PutObjectAcl.                              | The IAM user does<br>not have the<br>obs:object:PutObject<br>Acl permission on<br>OBS. Add the agency<br>permission for the<br>IAM user. FAQs |
| Abnormal | Creating the image timed out. The timeout duration is <i>xxx</i> minutes.                      | There is a timeout<br>limit for image<br>building using<br>ImagePacker.<br>Simplify the code to<br>improve efficiency.<br>FAQs                |
| Normal   | Model description updated.                                                                     | -                                                                                                    |
| Normal   | Model runtime dependencies not updated.                                                        | -                                                                                                    |
| Normal   | Model runtime dependencies updated. Recreating the image.                                      | -                                                                                                    |
| Abnormal | SWR traffic control triggered. Try again later.                                                | SWR traffic control<br>triggered. Try again<br>later.                                                                                         |
| Normal   | The system is being upgraded. Try again later.                                                 | -                                                                                                    |
| Abnormal | Failed to obtain the source image. An error occurred in authentication. The token has expired. | Contact technical support.                                                                                                    |
| Abnormal | Failed to obtain the source image.<br>Check whether the image exists.                          | Contact technical support.                                                                                                    |
| Normal   | Source image size calculated.                                                                  | -                                                                                                    |
| Normal   | Source image shared.                                                                           | -                                                                                                    |
| Abnormal | Failed to create the image due to traffic control. Try again later.                            | Traffic control<br>triggered. Try again<br>later.                                                                                             |
| Abnormal | Failed to send the image creation request.                                                     | Contact technical support.                                                                                                    |

| Abnormal | Failed to share the source image.<br>Check whether the image exists or<br>whether you have the permission to<br>share the image. | Check whether the<br>image exists or<br>whether you have<br>the permission to<br>share the image. |  |
|----------|----------------------------------------------------------------------------------------------------|---------------------------------------------------------------------------------------------------|--|
| Normal   | The model imported.                                                                                                    | -                                                                                                 |  |
| Normal   | Model file imported.                                                                                                    | -                                                                                                 |  |
| Normal   | Model size calculated.                                                                                                    | -                                                                                                 |  |
| Abnormal | Failed to import the model.                                                                                                    | mport the model.<br>For details about<br>how to locate and<br>rectify the fault, see<br>FAQs.     |  |
| Abnormal | Failed to copy the model file. Check<br>whether you have the OBS<br>permission.                                                  | Check whether you<br>have the OBS<br>permission. <b>FAQs</b>                                      |  |
| Abnormal | Failed to schedule the image creation task.                                                                                      | Contact technical support.                                                                        |  |
| Abnormal | Failed to start the image creation task.                                                                                         | Contact technical support.                                                                        |  |
| Abnormal | The Roman image has been created<br>but cannot be shared with resource<br>tenants.                                               | Contact technical support.                                                                        |  |
| Normal   | Image created.                                                                                                    | -                                                                                                 |  |
| Normal   | The image creation task started.                                                                                                 | -                                                                                                 |  |
| Normal   | The environment image creation task started.                                                                                     | -                                                                                                 |  |
| Normal   | The request for creating an environment image received.                                                                          | -                                                                                                 |  |
| Normal   | The request for creating an image received.                                                                                      | -                                                                                                 |  |
| Normal   | An existing environment image is used.                                                                                           | -                                                                                                 |  |
| Abnormal | Failed to create the image. For details, see image creation logs.                                                                | View the build logs<br>to locate and rectify<br>the fault. FAQs                                   |  |
| Abnormal | Failed to create the image due to an internal system error. Contact technical support.                                           | Contact technical support.                                                                        |  |

| Abnormal | Failed to import model file <i>xxx</i> because it is larger than 5 GB.                                         | The size of the<br>model file xxx is<br>greater than 5 GB.<br>Downsize the model<br>file and try again, or<br>use dynamic loading<br>to import the model<br>file. FAQs |
|----------|----------------------------------------------------------------------------------------------------|----------------------------------------------------------------------------------------------------|
| Abnormal | Failed to create the OBS bucket due to an internal system error. Contact technical support.                    | Contact technical support.                                                                                                    |
| Abnormal | Failed to calculate the model size.<br>Subpath <i>xxx</i> does not exist in path <i>xxx</i> .                  | Correct the subpath<br>and try again, or<br>contact technical<br>support.                                                                                              |
| Abnormal | Failed to calculate the model size.<br>The model of the <i>xxx</i> type does not<br>exist in path <i>xxx</i> . | Check the storage<br>location of the<br>model of the xxx<br>type, correct the<br>path, and try again,<br>or contact technical<br>support.                              |
| Warning  | Failed to calculate the model size.<br>More than one <i>xxx</i> model file is<br>stored in path <i>xxx</i> .   | -                                                                                                    |

During AI application creation, key events can both be manually and automatically refreshed.

#### **Viewing Events**

- In the navigation pane of the ModelArts management console, choose AI Application Management > AI Applications. In the AI application list, click the name of the target AI application to go to its details page.
- 2. View the events on the **Events** tab page.

# **3** Deploying an AI Application as a Service

# 3.1 Deploying AI Applications as Real-Time Services

## 3.1.1 Deploying as a Real-Time Service

After an AI application is prepared, you can deploy it as a real-time service and call the service for prediction.

#### Constraints

A maximum of 20 real-time services can be deployed by a user.

#### Prerequisites

• Data has been prepared. Specifically, you have created an AI application in the **Normal** state in ModelArts.

#### Procedure

- Log in to the ModelArts management console. In the left navigation pane, choose Service Deployment > Real-Time Services. The real-time service list is displayed by default.
- 2. In the real-time service list, click **Deploy** in the upper left corner. The **Deploy** page is displayed.
- 3. Set parameters for a real-time service.
  - a. Set basic information about model deployment. For details about the parameters, see **Table 3-1**.

| Parameter   | Description                                          |
|-------------|------------------------------------------------------|
| Name        | Enter a name for the real-time service.              |
| Description | Enter a brief description for the real-time service. |

#### Table 3-1 Basic parameters

b. Enter key information including the resource pool and AI application configurations. For details, see **Table 3-2**.

| Param<br>eter                | Sub-<br>Parame<br>ter                | Description                                                                                                    |
|------------------------------|--------------------------------------|----------------------------------------------------------------------------------------------------|
| Resour<br>ce Pool            | Public<br>Resourc<br>e Pool          | CPU/GPU computing resources are available for you to select.                                                                                                    |
|                              | Dedicat<br>ed<br>Resourc<br>e Pool   | Select a specification from the dedicated resource<br>pool specifications. The physical pools with logical<br>subpools created are not supported temporarily.<br><b>NOTE</b>                                                                                    |
|                              |                                      | <ul> <li>The data of old-version dedicated resource pools will<br/>be gradually migrated to the new-version dedicated<br/>resource pools.</li> </ul>                                                                                                    |
|                              |                                      | <ul> <li>For new users and the existing users who have<br/>migrated data from old-version dedicated resource<br/>pools to new ones, there is only one entry to new-<br/>version dedicated resource pools on the ModelArts<br/>management console.</li> </ul>    |
|                              |                                      | • For the existing users who have not migrated data from old-version dedicated resource pools to new ones, there are two entries to dedicated resource pools on the ModelArts management console, where the entry marked with <b>New</b> is to the new version. |
|                              |                                      | For more details about the new-version dedicated resource pools, see Comprehensive Upgrades to ModelArts Resource Pool Management Functions                                                                                                    |
| AI<br>Applic<br>ation<br>and | AI<br>Applicat<br>ion<br>Source      | Select <b>My AI Applications</b> based on your requirements.                                                                                                    |
| Config<br>uration            | AI<br>Applicat<br>ion and<br>Version | Select the AI application and version that are in the <b>Normal</b> state.                                                                                                    |
|                              | Streams                              | Number of video streams that can be concurrently processed. This parameter is available only for asynchronous request models.                                                                                                    |

| Param<br>eter | Sub-<br>Parame<br>ter                                            | Description                                                                                                    |
|---------------|------------------------------------------------------------------|----------------------------------------------------------------------------------------------------|
|               | Specific<br>ations                                               | Select available specifications based on the list displayed on the console. The specifications in gray cannot be used in the current environment.                                                                                                    |
|               |                                                                  | If specifications in the public resource pools are<br>unavailable, no public resource pool is available in<br>the current environment. In this case, use a<br>dedicated resource pool or contact the<br>administrator to create a public resource pool.                                                             |
|               |                                                                  | <b>NOTE</b><br>When the selected flavor is used to deploy the service,<br>necessary system consumption is generated. Therefore,<br>the resources actually occupied by the service are slightly<br>greater than the selected flavor.                                                                                 |
|               | Comput<br>e Nodes                                                | Set the number of instances for the current AI application version. If you set the number of nodes to <b>1</b> , the standalone computing mode is used. If you set the number of nodes to a value greater than 1, the distributed computing mode is used. Select a computing mode based on the actual requirements. |
|               | Timeout                                                          | Timeout of a single model, including both the deployment and startup time. The default value is 20 minutes. The value must range from 3 to 120.                                                                                                    |
|               | Add Al<br>Applicat<br>ion<br>Version<br>and<br>Configu<br>ration | If the selected AI application has multiple versions,<br>you can add multiple versions and configure a<br>traffic ratio. You can use gray launch to smoothly<br>upgrade the AI application version.<br><b>NOTE</b><br>Free compute specifications do not support the gray<br>launch of multiple versions.           |

| Param<br>eter | Sub-<br>Parame<br>ter | Description                                                                                                    |
|---------------|-----------------------|----------------------------------------------------------------------------------------------------|
|               | Mount<br>Storage      | <ul> <li>This function will mount a storage volume to compute nodes (compute instances) as a local directory when the service is running. It is recommended when the model or input data is large. There are two volume types: OBS parallel file system and SFS file system. Currently, only OBS parallel file systems are supported.</li> <li>OBS parallel file system</li> </ul> |
|               |                       | <ul> <li>Source Path: Select the storage path of the<br/>parallel file. A cross-region OBS parallel file<br/>system cannot be selected.</li> </ul>                                                                                                    |
|               |                       | <ul> <li>Mount Path: Enter the mount path of the container, for example, /tmp.</li> </ul>                                                                                                    |
|               |                       | <ul> <li>To avoid container exceptions, do not<br/>mount the storage to a system directory<br/>like / or /var/run.</li> </ul>                                                                                                    |
|               |                       | <ul> <li>It is a good practice to mount the<br/>container to an empty directory. If the<br/>directory is not empty, ensure that there<br/>are no files affecting container startup in<br/>the directory. Otherwise, such files will be<br/>replaced, resulting in failures to start the<br/>container and create the workload.</li> </ul>                                          |
|               |                       | <ul> <li>The mount path must start with a slash<br/>(/) and can contain a maximum of 1,024<br/>characters, including letters, digits, and<br/>the following special characters: \</li> </ul>                                                                                                    |
|               |                       | • SFS file system (not supported)                                                                                                    |
|               |                       | <b>NOTE</b><br>Storage mounting can be used only by services deployed<br>in a dedicated resource pool.                                                                                                    |

c. (Optional) Configure advanced settings.

| Parameter | Description                                                                                                    |
|-----------|----------------------------------------------------------------------------------------------------|
| Tags      | ModelArts can work with Tag Management Service<br>(TMS). When creating resource-consuming tasks in<br>ModelArts, for example, training jobs, configure<br>tags for these tasks so that ModelArts can use tags<br>to manage resources by group.                                              |
|           | For details about how to use tags, see "How Does<br>ModelArts Use Tags to Manage Resources by<br>Group?" in <i>ModelArts FAQs</i> .                                                                                                    |
|           | <b>NOTE</b><br>You can select a predefined TMS tag from the tag drop-<br>down list or customize a tag. Predefined tags are<br>available to all service resources that support tags.<br>Customized tags are available only to the service<br>resources of the user who has created the tags. |

| Table 3-3 Advanced settings | Table 3-3 | Advanced | settings |
|-----------------------------|-----------|----------|----------|
|-----------------------------|-----------|----------|----------|

4. After confirming the entered information, complete service deployment as prompted. Generally, service deployment jobs run for a period of time, which may be several minutes or tens of minutes depending on the amount of your selected data and resources.

#### **NOTE**

After a real-time service is deployed, it is started immediately.

You can go to the real-time service list to check whether the deployment of the real-time service is complete. In the real-time service list, after the status of the newly deployed service changes from **Deploying** to **Running**, the service is deployed successfully.

## **3.1.2 Viewing Service Details**

After an AI application is deployed as a real-time service, you can access the service page to view its details.

- Log in to the ModelArts management console and choose Service Deployment > Real-Time Services.
- 2. On the **Real-Time Services** page, click the name of the target service. The service details page is displayed.

You can view the service name, status, and other information. For details, see **Table 3-4**.

| Parameter | Description                                     |
|-----------|-------------------------------------------------|
| Name      | Name of the real-time service.                  |
| Status    | Status of the real-time service.                |
| Source    | AI application source of the real-time service. |

| Table 3-4 real | -time service | parameters |
|----------------|---------------|------------|
|----------------|---------------|------------|

| Parameter          | Description                                                                                                    |
|--------------------|----------------------------------------------------------------------------------------------------|
| Service ID         | Real-time service ID                                                                                                    |
| Description        | Service description, which can be edited after you click the edit button on the right side.                                                                                                    |
| Resource<br>Pool   | Resource pool specifications used by the service.                                                                                                    |
| Custom<br>Settings | Customized configurations based on real-time service<br>versions. This allows version-based traffic distribution<br>policies and configurations. Enable this option and click<br><b>View Settings</b> to customize the settings. For details, see<br><b>Modifying Customized Settings</b> . |
| Traffic Limit      | Maximum number of times a service can be accessed within a second.                                                                                                    |
| WebSocket          | Whether to upgrade to the WebSocket service.                                                                                                    |

3. Switch between tabs on the details page of a real-time service to view more details. For details, see **Table 3-5**.

| Table 3-5 | Details | of a | real-time | service |
|-----------|---------|------|-----------|---------|
|-----------|---------|------|-----------|---------|

| Parameter                | Description                                                                                                    |
|--------------------------|----------------------------------------------------------------------------------------------------|
| Usage Guides             | This page displays the API URL, AI application information, input parameters, and output parameters. You can click 🗇 to copy the API URL to call the service.                                                                                                    |
| Prediction               | You can perform real-time prediction on this page. For details, see <b>Testing the Deployed Service</b> .                                                                                                    |
| Configuration<br>Updates | This page displays <b>Current Configurations</b> and <b>Update History</b> .                                                                                                    |
|                          | • <b>Current Configurations</b> : Al application name,<br>version, status, deployed resource pool, compute<br>node specifications, traffic ratio, number of compute<br>nodes, and deployment timeout interval. You can<br>deploy a dedicated resource pool on this page, and<br>the resource pool information is displayed. |
|                          | <ul> <li>Update History: historical AI application<br/>information.</li> </ul>                                                                                                    |

| Parameter  | Description                                                                                                    |
|------------|----------------------------------------------------------------------------------------------------|
| Monitoring | This page displays resource usage and AI application calls.                                                                                                    |
|            | • <b>Resource Usage</b> : includes the used and available CPU, memory, and GPU resources.                                                                                                    |
|            | • AI Application Calls: indicates the number of AI application calls. The statistics collection starts after the AI application status changes to <b>Ready</b> . (This parameter is not displayed for WebSocket services.)                                                                                                    |
| Event      | This page displays key operations during service use,<br>such as the service deployment progress, detailed<br>causes of deployment exceptions, and time points when<br>a service is started, stopped, or modified.                                                                                                    |
|            | Events are saved for one month and will be automatically cleared then.                                                                                                    |
|            | For details about how to view events of a service, see <b>Viewing Service Events</b> .                                                                                                    |
| Logs       | This page displays the log information about each Al application in the service. You can view logs generated in the latest 5 minutes, latest 30 minutes, latest 1 hour, and user-defined time segment.                                                                                                    |
|            | You can select the start time and end time when defining the time segment.                                                                                                    |
|            | Meet the following rules to search logs:                                                                                                    |
|            | <ul> <li>Do not enter strings that contain any following<br/>delimiters: ,''';=()[]{}@&amp;&lt;&gt;/:\n\t\r.</li> </ul>                                                                                                    |
|            | • Enter keywords for exact search. A keyword is a word between two adjacent delimiters.                                                                                                    |
|            | <ul> <li>Enter keywords for fuzzy search. For example, you<br/>can enter error, er?or, rro*, or er*r.</li> </ul>                                                                                                    |
|            | • Enter phrases for exact search. For example, <b>Start to</b> refresh.                                                                                                    |
|            | <ul> <li>Before enabling this function, you can combine<br/>keywords with AND (&amp;&amp;) or OR (  ). For example,<br/>query logs&amp;&amp;erro* or query logs  erro*. After<br/>enabling this function, you can combine keywords<br/>with AND or OR. For example, query logs AND<br/>erro* or query logs OR erro*.</li> </ul> |

#### **Modifying Customized Settings**

A customized configuration rule consists of the configuration condition (**Setting**), access version (**Version**), and customized running parameters (including **Setting Name** and **Setting Value**).

You can configure different settings with customized running parameters for different versions of a real-time service.

The priorities of customized configuration rules are in descending order. You can change the priorities by dragging the sequence of customized configuration rules.

After a rule is matched, the system will no longer match subsequent rules. A maximum of 10 configuration rules can be configured.

| Parameter        | Man<br>dator<br>y | Description                                                                                                    |
|------------------|-------------------|----------------------------------------------------------------------------------------------------|
| Setting          | Yes               | Expression of the Spring Expression Language (SPEL) rule.<br>Only the equal, matches, and hashCode expressions of<br>the character type are supported.                                                                      |
| Version          | Yes               | Access version for a customized service configuration rule.<br>When a rule is matched, the real-time service of the<br>version is requested.                                                                                |
| Setting<br>Name  | No                | Key of a customized running parameter, consisting of a<br>maximum of 128 characters.<br>Configure this parameter if the HTTP message header is<br>used to carry customized running parameters to a real-<br>time service.   |
| Setting<br>Value | No                | Value of a customized running parameter, consisting of a<br>maximum of 256 characters.<br>Configure this parameter if the HTTP message header is<br>used to carry customized running parameters to a real-<br>time service. |

 Table 3-6 Parameters for Custom Settings

Customized settings can be used in the following scenarios:

• If multiple versions of a real-time service are deployed for gray release, customized settings can be used to distribute traffic by user.

| Built-in Variable | Description                                            |
|-------------------|--------------------------------------------------------|
| DOMAIN_NAME       | Account name that is used to call an inference request |
| DOMAIN_ID         | Account ID that is used to call an inference request   |
| PROJECT_NAME      | Project name that is used to call an inference request |
| PROJECT_ID        | Project ID that invokes the inference request          |
| USER_NAME         | Username that is used to call an inference request     |

 Table 3-7
 Built-in variables

| Built-in Variable | Description                                       |
|-------------------|---------------------------------------------------|
| USER_ID           | User ID that is used to call an inference request |

Pound key (#) indicates that a variable is referenced. The matched character string must be enclosed in single quotation marks.

#{Built-in variable} == 'Character string' #{Built-in variable} matches 'Regular expression'

- Example 1:

If the account name for invoking the inference request is **User A**, the specified version is matched.

#DOMAIN\_NAME == 'User A'

– Example 2:

If the account name in the inference request starts with **op**, the specified version is matched.

#DOMAIN\_NAME matches 'op.\*'

#### Table 3-8 Common regular expressions

| Characte<br>r | Description                                                                                                    |
|---------------|----------------------------------------------------------------------------------------------------|
|               | Match any single character except \n. To match any character including \n, use (. \n).                                                                                                    |
| *             | Match the subexpression that it follows for zero or multiple times. For example, <b>zo*</b> can match <b>z</b> and <b>zoo</b> .                                                                                         |
| +             | Match the subexpression that it follows for once or multiple times. For example, <b>zo+</b> can match <b>zo</b> and <b>zoo</b> , but cannot match <b>z</b> .                                                            |
| ?             | Match the subexpression that it follows for zero or one time. For example, <b>do(es)?</b> can match <b>does</b> or <b>do</b> in <b>does</b> .                                                                           |
| ^             | Match the start of the input string.                                                                                                    |
| \$            | Match the end of the input string.                                                                                                    |
| {n}           | <i>n</i> is a non-negative integer, which matches exactly <i>n</i> number of occurrences of an expression. For example, <b>o{2}</b> cannot match <b>o</b> in <b>Bob</b> , but can match two <b>o</b> s in <b>food</b> . |
| x y           | Match x or y. For example, <b>z food</b> can match <b>z</b> or <b>food</b> , and <b>(z f)ood</b> can match <b>zood</b> or <b>food</b> .                                                                                 |
| [xyz]         | Character set, where any single character in it can be matched. For example, <b>[abc]</b> can match <b>a</b> in <b>plain</b> .                                                                                          |

#### Figure 3-1 Traffic distribution by user

| Custom Settings                                  |               |   |                         |                          |  |
|--------------------------------------------------|---------------|---|-------------------------|--------------------------|--|
| • You can drag configurations to rearrange them. |               |   |                         |                          |  |
| * Setting (?)                                    | * Version (?) |   | Setting Name (Optional) | Setting Value (Optional) |  |
| #DOMAIN_NAME == 'User A'                         | 0.0.2         | • |                         |                          |  |
| #DOMAIN_NAME matches 'op.*'                      | 0.0.1         | • |                         |                          |  |

• If multiple versions of a real-time service are deployed for gated launch, customized settings can be used to access different versions through the header.

Start with **#HEADER\_** to indicate that the header is referenced as a condition. #HEADER\_{key} == '{value}' #HEADER\_{key} matches '{value}'

- Example 1:

If the header of an inference HTTP request contains a version and the value is **0.0.1**, the condition is met. Otherwise, the condition is not met. #HEADER version == '0.0.1'

Example 2:

If the header of an inference HTTP request contains **testheader** and the value starts with **mock**, the rule is matched.

#HEADER\_testheader matches 'mock.\*'

– Example 3:

If the header of an inference HTTP request contains **uid** and the hash code value meets the conditions described in the following algorithm, the rule is matched.

#HEADER\_uid.hashCode() % 100 < 10

#### Figure 3-2 Using the header to access different versions

| etting ⑦                            | Version ? | Setting Name (Optional) | ? Setting Value (Optional) | ?). |
|-------------------------------------|-----------|-------------------------|----------------------------|-----|
| #HEADER_version == '0.0.1'          | 0.0.1 👻   |                         |                            | Ū   |
| #HEADER_testheader matches 'mock.*' | 0.0.1 -   |                         |                            | Ū   |
| #HEADER_uid.hashCode() % 100 < 10   | 0.0.1 💌   |                         |                            | Ū   |

If a real-time service version supports different runtime configurations, you can use Setting Name and Setting Value to specify customized runtime parameters so that different users can use different running configurations. Example:

When user A accesses the AI application, the user uses configuration A. When user B accesses the AI application, the user uses configuration B. When matching a running configuration, ModelArts adds a header to the request and also the customized running parameters specified by **Setting Name** and **Setting Value**.

# **Figure 3-3** Customized running parameters added for a customized configuration rule

| Custom Settings                                  |               |                         |                          |   |
|--------------------------------------------------|---------------|-------------------------|--------------------------|---|
| • You can drag configurations to rearrange them. |               |                         |                          |   |
| * Setting ⑦                                      | * Version (?) | Setting Name (Optional) | Setting Value (Optional) |   |
| #DOMAIN_NAME == 'User A'                         | 0.0.2         | testkey1                | testvalue1               | Ū |
| #DOMAIN_NAME == 'User B'                         | 0.0.2         | testkey2                | testkey2                 | Ū |

## 3.1.3 Testing the Deployed Service

After an AI application is deployed as a real-time service, you can debug code or add files for testing on the **Prediction** tab page. Based on the input request (JSON text or file) defined by the AI application, the service can be tested in either of the following ways:

- JSON Text Prediction: If the input type of the AI application of the deployed service is JSON text, that is, the input does not contain files, you can enter the JSON code on the **Prediction** tab page for service testing.
- File Prediction: If the input type of the AI application of the deployed service is file, including images, audios, and videos, you can add images on the **Prediction** tab page for service testing.

#### D NOTE

- If the input type is image, the size of a single image must be less than 8 MB.
- The maximum size of the request body for JSON text prediction is 8 MB.
- Due to the limitation of API Gateway, the duration of a single prediction cannot exceed 40s.
- The following image types are supported: png, psd, jpg, jpeg, bmp, gif, webp, psd, svg, and tiff.
- If Ascend flavors are used during service deployment, transparent .png images cannot be predicted because Ascend supports only RGB-3 images.
- This function is used for commissioning. In actual production, you are advised to call APIs. You can select Access Authenticated Using a Token based on the authentication mode.

#### **Input Parameters**

After a service is deployed, obtain the input parameters of the service on the **Usage Guides** tab page of the service details page.

The input parameters displayed on the **Usage Guides** tab page vary depending on the AI application source that you select.

- If your metamodel comes from ExeML or a built-in algorithm, the input and output parameters are defined by ModelArts. For details, see the Usage Guides tab page. On the Prediction tab page, enter the corresponding JSON text or file for service testing.
- If you use a custom meta model with the inference code and configuration file compiled by yourself (Specifications for Writing the Model Configuration File), ModelArts only visualizes your data on the Usage

**Guides** tab page. The following figure shows the mapping between the input parameters displayed on the **Usage Guides** tab page and the configuration file.

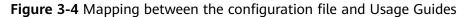

| 1  | 1                                      |                   |      |
|----|----------------------------------------|-------------------|------|
| 2  | "model type": "TensorFlow",            |                   |      |
| 3  | "model_algorithm": "object_detection", |                   |      |
| 4  | "metrics": (                           | ter Configuration |      |
| 5  | "fl": 0.345294,                        |                   |      |
| 6  | "accuracy": 0.462963,                  | POST /            |      |
| 7  | "precision": 0.338977,                 | 1001              |      |
| 8  | "recall": 0.351852                     |                   |      |
| 9  | },                                     | Input Parameter   |      |
| 10 | "apis": [{                             |                   |      |
| 11 | "protocol": "https",                   | Name              | Туре |
| 12 | "url": "/",                            |                   |      |
| 13 | "method": "post",                      | images            | file |
| 14 | "request": {                           |                   |      |
| 15 | "Content-type": "multipart/form-data", | Output Parameter  |      |
| 16 | "data": {                              |                   |      |
| 17 | "type": "object",                      | Name              | Туре |
| 18 | "properties": {                        |                   |      |
| 19 | "images": {                            |                   | -    |
| 20 | "type": "file"                         |                   |      |
| 21 | }                                      |                   |      |
| 22 | }                                      |                   |      |
| 23 | }                                      |                   |      |
| 24 | },                                     |                   |      |
| 25 | "response": (                          |                   |      |
|    |                                        |                   |      |

# **JSON Text Prediction**

- Log in to the ModelArts management console and choose Service Deployment > Real-Time Services.
- 2. On the **Real-Time Services** page, click the name of the target service. The service details page is displayed. Enter the inference code on the **Prediction** tab, and click **Predict** to perform prediction.

# **File Prediction**

- Log in to the ModelArts management console and choose Service Deployment > Real-Time Services.
- 2. On the **Real-Time Services** page, click the name of the target service. The service details page is displayed. On the **Prediction** tab page, click **Upload** and select a test file. After the file is uploaded successfully, click **Predict** to perform a prediction test.

# **3.1.4 Accessing Real-Time Services**

# 3.1.4.1 Accessing a Real-Time Service

If a real-time service is in the **Running** status, the real-time service has been deployed successfully. This service provides a standard RESTful API for you to call. Before integrating the API to the production environment, commission the API.

ModelArts supports the following authentication methods for accessing real-time services (HTTPS requests are used as an example):

• Access Authenticated Using a Token

ModelArts allows you to call APIs to access real-time services in the following ways:

- Accessing a Real-Time Service (Public Network Channel)
- Accessing a Real-Time Service (VPC Channel)

#### • Accessing a Real-Time Service (VPC High-Speed Channel)

When you call an API to access a real-time service, the size of the prediction request body and the prediction time are subject to the following limitations:

- The size of a request body cannot exceed 12 MB. Otherwise, the request will fail.
- Due to the limitation of API Gateway, the prediction duration of each request does not exceed 40 seconds.

# 3.1.4.2 Authentication Mode

#### 3.1.4.2.1 Access Authenticated Using a Token

If a real-time service is in the **Running** state, it has been deployed successfully. This service provides a standard RESTful API for users to call. Before integrating the API to the production environment, commission the API. You can use the following methods to send an inference request to the real-time service:

- Method 1: Use GUI-based Software for Inference (Postman). (Postman is recommended for Windows.)
- Method 2: Run the cURL Command to Send an Inference Request. (curl commands are recommended for Linux.)
- Method 3: Use Python to Send an Inference Request.

## Prerequisites

You have obtained a user token, local path to the inference file, URL of the realtime service, and input parameters of the real-time service.

- The local path to the inference file can be an absolute path (for example, D:/ test.png for Windows and /opt/data/test.png for Linux) or a relative path (for example, ./test.png).
- You can obtain the service URL and input parameters of a real-time service on the Usage Guides tab page of its service details page.

The API URL is the service URL of the real-time service. If a path is defined for **apis** in the model configuration file, the URL must be followed by the userdefined path, for example, **{***URL of the real-time service***}/predictions/poetry**.

# Method 1: Use GUI-based Software for Inference (Postman)

- 1. Download Postman and install it, or install the Postman Chrome extension. Alternatively, use other software that can send POST requests. Postman 7.24.0 is recommended.
- 2. Open Postman.
- 3. Set parameters on Postman. The following uses image classification as an example.
  - Select a POST task and copy the API URL to the POST text box. On the Headers tab page, set Key to X-Auth-Token and Value to the user token.
  - On the **Body** tab page, file input and text input are available.

#### File input

Select **form-data**. Set **KEY** to the input parameter of the AI application, which must be the same as the input parameter of the real-time service. In this example, the **KEY** is **images**. Set **VALUE** to an image to be inferred (only one image can be inferred).

#### Text input

Select **raw** and then **JSON(application/json)**. Enter the request body in the text box below. An example request body is as follows:

```
{
    "meta": {
    "uuid": "10eb0091-887f-4839-9929-cbc884f1e20e"
    },
    "data": {
        "req_data": [
            {
            "sepal_length": 3,
            "sepal_length": 1,
            "petal_length": 2.2,
            "petal_width": 4
            }
        ]
      }
}
```

**meta** can carry a universally unique identifier (UUID). When the inference result is returned after API calling, the UUID is returned to trace the request. If you do not need this function, leave **meta** blank. **data** contains a **req\_data** array for one or multiple pieces of input data. The parameters of each piece of data, such as **sepal\_length** and **sepal\_width** in this example are determined by the AI application.

- 4. After setting the parameters, click **send** to send the request. The result will be displayed in **Response**.
  - Inference result using file input: The field values in the return result vary with the AI application.
  - Inference result using text input: The request body contains meta and data. If the request contains uuid, uuid will be returned in the response. Otherwise, uuid is left blank. data contains a resp\_data array for the inference results of one or multiple pieces of input data. The parameters of each result are determined by the AI application, for example, sepal\_length and predictresult in this example.

# Method 2: Run the cURL Command to Send an Inference Request

The command for sending inference requests can be input as a file or text.

- File input curl -kv -F 'images=@*Image path*' -H 'X-Auth-Token: *Token value*' -X POST *Real-time service URL* 
  - k indicates that SSL websites can be accessed without using a security certificate.
  - F indicates file input. In this example, the parameter name is images, which can be changed as required. The image storage path follows @.
  - H indicates the header of a POST command. X-Auth-Token is the header key, which is fixed. *Token value* indicates the user token.

**POST** is followed by the API URL of the real-time service.

The following is an example of the cURL command for inference with file input:

curl -kv -F 'images=@/home/data/test.png' -H 'X-Auth-Token:MIISkAY\*\*\*80T9wHQ==' -X POST https:// modelarts-infers-1.xxx/v1/infers/eb3e0c54-3dfa-4750-af0c-95c45e5d3e83

Text input

curl -kv -d '{"data":{"req\_data": [{"sepal\_length":3,"sepal\_width":1,"petal\_length":2.2,"petal\_width":4}]}}' -H 'X-Auth-Token:MIISkAY\*\*\*80T9wHQ==' -H 'Content-type: application/json' -X POST https://modelartsinfers-1.xxx/v1/infers/eb3e0c54-3dfa-4750-af0c-95c45e5d3e83

-d indicates the text input of the request body.

## Method 3: Use Python to Send an Inference Request

- 1. Download the Python SDK and configure it in the development tool. For details, see Integrating the Python SDK for API request signing.
- 2.

```
Create a request body for inference.
      File input
      # coding=utf-8
      import requests
      if __name__ == '__main__':
        # Config url, token and file path.
        url = "URL of the real-time service"
        token = "User token"
        file_path = "Local path to the inference file"
        # Send request.
        headers = {
           'X-Auth-Token': token
        files = {
           'images': open(file_path, 'rb')
        }
        resp = requests.post(url, headers=headers, files=files)
        # Print result.
        print(resp.status_code)
        print(resp.text)
```

The **files** name is determined by the input parameter of the real-time service. The parameter name must be the same as that of the input parameter of the file type.

#### Text input (JSON)

The following is an example of the request body for reading the local inference file and performing Base64 encoding:

# coding=utf-8

import base64 import requests

```
if __name__ == '__main__':
  # Config url, token and file path
  url = "URL of the real-time service"
  token = "User token"
  file_path = "Local path to the inference file"
  with open(file_path, "rb") as file:
     base64_data = base64.b64encode(file.read()).decode("utf-8")
```

# Set body, then send request

```
headers = {
    'Content-Type': 'application/json',
    'X-Auth-Token': token
}
body = {
    'image': base64_data
}
resp = requests.post(url, headers=headers, json=body)
# Print result
print(resp.status_code)
print(resp.text)
```

The **body** name is determined by the input parameter of the real-time service. The parameter name must be the same as that of the input parameter of the string type. The value of **base64\_data** in **body** is of the string type.

# 3.1.4.3 Access Mode

# 3.1.4.3.1 Accessing a Real-Time Service (Public Network Channel)

## Context

By default, ModelArts inference uses the public network to access real-time services. After a real-time service is deployed, a standard RESTful API is provided for you to call. You can view the API URL on the **Usage Guides** tab page of the service details page.

#### Figure 3-5 API URL

| Usage Guides    | Prediction  | Configuration Updates      | Monitoring | Events | Logs |
|-----------------|-------------|----------------------------|------------|--------|------|
| API URL https:/ | /inference. | i.cn/v1/infers/1b22941d-55 | 44-48de 🗇  |        |      |

# Accessing a Real-Time Service

The following authentication modes are available for accessing real-time services from a public network:

• Access Authenticated Using a Token

# 3.1.4.3.2 Accessing a Real-Time Service (VPC Channel)

## Context

To access a ModelArts real-time service from an internal VPC node of your account, you can use a VPC channel. By creating an endpoint in your VPC and connecting to the ModelArts VPC endpoint service, you can access the real-time service from your VPC endpoint.

# Procedure

To access a real-time service through a VPC channel, perform the following steps:

- 1. Obtain the ModelArts VPC endpoint service address.
- 2. Buy and connect to a ModelArts endpoint.
- 3. Set a VPC access channel for real-time services.
- 4. Create a private DNS zone.
- 5. Access a real-time service through VPC.
- Step 1 Obtain the ModelArts VPC endpoint service address.
  - Log in to the ModelArts management console and choose Service Deployment > Real-Time Services.
  - 2. Click **Access VPC**. In the displayed dialog box, view the VPC endpoint service address.

#### Figure 3-6 Viewing a VPC endpoint service address

| Deplo  | y     | Delete                               | Authorize Access VPC                                                                                              |   |                         |
|--------|-------|--------------------------------------|----------------------------------------------------------------------------------------------------|---|-------------------------|
| Search | by na | ame by default.                      |                                                                                                    | × |                         |
|        |       | Name/ID ↓Ξ                           | Access VPC                                                                                                    |   | ated JΞ                 |
|        | ~     | service_for_upda<br>2a74f3e6-f4af-4a | To access a VPC, create an endpoint to connect to each endpoint service. A maximum of 1 endpoints can be created. |   | 29, 2023 11:37:28 GMT+0 |
|        | ~     | service_for_upda<br>d2ec9558-7873-4  | VPC Domain Name: Endpoint Service Endpoint ID Endpoint ID Endpoint ID Endpoint IP Address                         |   | 29, 2023 11:37:14 GMT+0 |
|        | ~     | service_for_upda<br>9039218d-f70f-4  | 27508ed-0361-406a-8200-07                                                                                         |   | 29, 2023 11:36:53 GMT+0 |
|        | ~     | service-1eea<br>bb7a7865-f212-4      | Close                                                                                                    |   | 29, 2023 10:50:29 GMT+0 |

Step 2 Buy and connect to a ModelArts endpoint.

- Log in to the VPC management console. In the navigation pane, choose VPC Endpoint > VPC Endpoints.
- 2. Click **Buy VPC Endpoint** in the upper right corner.
  - **Region**: region where the VPC endpoint is located.

Resources in different regions cannot communicate with each other. The region must be the same as that of ModelArts.

- Service Category: Select Find a service by name.
- VPC Endpoint Service Name: Enter the endpoint service address obtained in Step 1. Click Verify on the right. The system automatically sets VPC, Subnet, and Private IP Address.
- Create a Private Domain Name: Retain the default setting.

#### **Figure 3-7** Buying a VPC endpoint

| * Service Category          | Cloud services        | Find a service by name | 9                              |
|-----------------------------|-----------------------|------------------------|--------------------------------|
| * VPC Endpoint Service Name |                       | -b                     | Verify 🕐                       |
|                             | Service name found.   |                        |                                |
|                             | Create a Private Doma | ain Name               |                                |
| * VPC                       | ÷.,,                  | ▼ C View VPCs          |                                |
| * Subnet                    | S                     | C View Subn            | et Available IP Addresses: 248 |
| * Private IP Address        | Automatically assign  | IP address Manu        | ally specify IP address        |

- 3. Confirm the specifications, and click **Next** and then **Submit**. The VPC endpoint list page is displayed.
- **Step 3** Set a VPC access channel for real-time services.
  - Log in to the ModelArts management console. In the navigation pane, choose Service Deployment > Real-Time Services.
  - 2. Click **Access VPC**. In the displayed dialog box, select the VPC used in **Step 2**. The endpoint ID and endpoint IP address are automatically displayed.

#### Figure 3-8 Selecting VPC

| Acces    | ss VPC                                                                                                    | × |
|----------|----------------------------------------------------------------------------------------------------|---|
| To acces | ss a VPC, create an endpoint to connect to each endpoint service. A maximum of 1 endpoints can be created. |   |
| VPC:     | vpc-zxy-test   Domain Name:                                                                                |   |
| Endpo    | Endpoint ID Endpoint IP Address                                                                            |   |
|          | nnel1.1459ea75-34f6-400c-b1a2-c1 5 c-cecf1b690d2a                                                          |   |
|          | Close                                                                                                    |   |

**Step 4** Create a private DNS zone.

- 1. Log in to the DNS console. In the navigation pane on the left, choose **Private Zones**.
- 2. Click Create Private Zone. Set the following parameters:
  - **Domain Name**: **infer-modelarts**-<*regionId*>.**myhuaweicloud.com**. The current region ID without hyphens (-) is the value of *regionId*.
  - VPC: VPC selected in Figure 3-9

| ★ Domain Name | infer-modelarts n                                                                               | nyhuaweicloud.com  |                         |
|---------------|-------------------------------------------------------------------------------------------------|--------------------|-------------------------|
|               | Enter a domain name, for exa                                                                    | mple, example.com. |                         |
| * VPC         | vpc )                                                                                           | ▼ C View VPC ?     |                         |
| Tag           | It is recommended that you us<br>cloud resources. View predefi<br>To add a tag, enter a tag key |                    | e same tag to different |
|               | Enter a tag key                                                                                 | Enter a tag value  | Add                     |
|               | 10 tags available for addition.                                                                 |                    |                         |
|               |                                                                                                 |                    |                         |

Figure 3-9 Creating a private zone

3. Click OK.

**Step 5** Access a real-time service through VPC.

- 1. Use the following API to access a real-time service through VPC: https://{*Private DNS domain name*}/{*URL*}
  - Private DNS domain name: private domain name set in Figure 3-9. You can also click Access VPC on the real-time service list page to view the domain name in the displayed dialog box.
  - *URL*: The URL for a real-time service is the part after the domain name of **API URL** in the **Usage Guides** tab of the service details page.

Figure 3-10 Obtaining the URL

| A DI | IURL |  |
|------|------|--|
| AP1  |      |  |
|      |      |  |

/v1/infers/1b22941d-5544-48de-... 🗇

2. Use GUI-based software, cURL command, or Python to access a real-time service. For details, see **Access Authenticated Using a Token**.

----End

#### 3.1.4.3.3 Accessing a Real-Time Service (VPC High-Speed Channel)

#### Context

When accessing a real-time service, you may require:

- High throughput and low latency
- TCP or RPC requests

To meet these requirements, ModelArts enables high-speed access through VPC peering.

In high-speed access through VPC peering, your service requests are directly sent to instances through VPC peering but not through the inference platform. This accelerates service access.

#### **NOTE**

The following functions that are available through the inference platform will be unavailable if you use high-speed access:

- Authentication
- Traffic distribution by configuration
- Load balancing
- Alarm, monitoring, and statistics

#### Figure 3-11 High-speed access through VPC peering

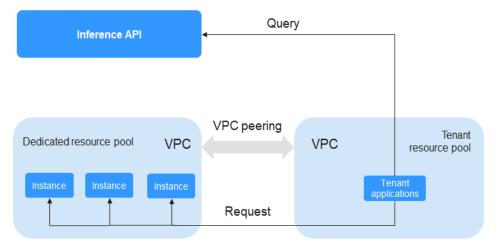

# Preparations

Deploy a real-time service in a dedicated resource pool and ensure the service is running.

#### NOTICE

- For details about how to deploy services in new-version dedicated resource pools, see Comprehensive Upgrades to ModelArts Resource Pool Management Functions.
- Only the services deployed in a dedicated resource pool support high-speed access through VPC peering.
- High-speed access through VPC peering is available only for real-time services.
- Due to traffic control, the number of calls of each tenant account cannot exceed 2000 per minute, and that of each IAM user account cannot exceed 20 per minute.
- High-speed access through VPC peering is available only for the services deployed using the AI applications imported from custom images.

# Procedure

To enable high-speed access to a real-time service through VPC peering, perform the following operations:

- 1. Interconnect the dedicated resource pool to the VPC.
- 2. Create an ECS in the VPC.
- 3. Obtain the IP address and port number of the service.
- 4. Access the service through the IP address and port number.

#### Step 1 Interconnect the dedicated resource pool to the VPC.

Log in to the ModelArts management console, choose **Dedicated Resource Pools** > **Elastic Cluster**, locate the dedicated resource pool used for service deployment, and click its name/ID to go to the resource pool details page. Obtain the network configuration. Switch back to the dedicated resource pool list, click the **Network** tab, locate the network associated with the dedicated resource pool, and interconnect it with the VPC. After the VPC is accessed, the VPC will be displayed on the network list and resource pool details pages. Click the VPC to go to the details page.

#### Figure 3-12 Locating the target dedicated resource pool

| stic Cluster                               |                                       |                                                 |                       |                             |                       |                     |                           |                       |              |               |                        |
|--------------------------------------------|---------------------------------------|-------------------------------------------------|-----------------------|-----------------------------|-----------------------|---------------------|---------------------------|-----------------------|--------------|---------------|------------------------|
| We would much appre                        | ciate if you could complete           | our questionnaire o                             | on Elastic Cluster. 1 | /our feedback will h        | elp us provide a bett | er user experience. |                           |                       |              |               |                        |
| Create Records ;                           | letwork<br>A maximum of 15 resource p |                                                 |                       |                             |                       |                     |                           |                       |              | Enter a name. | QC                     |
| Name/ID                                    | Resource Pool Type 🍞                  | Status 🎖                                        | Training Job          | Inference Ser               | DevEnviron            | Accelerator Driver  | Nodes (Available/Unavaila | Obtained At 💠         | Billing Mode | Description   | Operation              |
| oool-Infer-autotest<br>oool-Infer-autotest | Physical                              | Running                                         | Enabled               | Enabled                     | Enable Fai            |                     | 1/0/1                     | Feb 10, 2023 16:47:00 | Pay-per-use  | -             | Adjust Capacity   More |
| est-auto<br>poolb22ca38c                   | Physical                              | Running                                         |                       | Enabled                     |                       |                     | 9/0/9                     | Feb 28, 2022 11:15:13 | Pay-per-use  |               | Adjust Capacity   More |
| hg03-pool-video-infer<br>pool47b9509b      | Physical                              | <ul> <li>Running</li> <li>Restricted</li> </ul> |                       | <ul> <li>Enabled</li> </ul> |                       | 460.32.03           | 1/0/1 ②                   | Apr 22, 2021 09:59:16 |              |               | Adjust Capacity   More |

#### Figure 3-13 Obtaining the network configuration

| Basic Information  |                                              |                  |             |
|--------------------|----------------------------------------------|------------------|-------------|
| Name               | test-auto                                    | Resource Pool ID |             |
| Resource Pool Type | Physical                                     | Status           | Running     |
| DevEnviron         | -                                            | Training Job     |             |
| Inference Service  | Senabled                                     | Billing Mode     | Pay-per-use |
| Metering ID        |                                              | Description      |             |
| Network            | net-managed-f6bs 1 resource pools associated | Interconnect VPC |             |
| Obtained At        | Feb 28, 2022 11:15:13 GMT+08:00              |                  |             |

#### Figure 3-14 Interconnecting the VPC

< test-auto -

| essure Peols Network                             |                            |            |                              |                     |                                 |                           |
|--------------------------------------------------|----------------------------|------------|------------------------------|---------------------|---------------------------------|---------------------------|
| Network Name                                     | Status 🖓                   | CIDR Block | Interconnect VPC             | Associated sfsturbo | Obtained At 4F                  | Operation                 |
| maos-network-fwx182425<br>maos-network-fwx182425 | <ul> <li>Active</li> </ul> |            |                              |                     | Feb 08, 2023 18:13:19 GMT+08:00 | Interconnect VPC   More + |
| network-c91e<br>network-c91e-04f258c8478         | <ul> <li>Active</li> </ul> |            |                              | -                   | Feb 08, 2023 18:08:06 GMT+08:00 | Interconnect VPC   More + |
| network-c342<br>network-c342-04f258c8478         | <ul> <li>Active</li> </ul> |            |                              |                     | Jan 16, 2023 17:35:38 GMT+08:00 | Interconnect VPC   More • |
| network-f06b<br>network-f06b-04f258c8478         | <ul> <li>Active</li> </ul> |            |                              |                     | Jan 16, 2023 17:12:15 GMT+08:00 | Interconnect VPC   More + |
| net-managed-f6b9<br>net-managed-f6b9a371-53      | Active ⑦                   |            | vpc-hpc-slurm / subnet-slurm | -                   | Jul 22, 2022 14:35:08 GMT+08:00 | Interconnect VPC More +   |
| network-37f5<br>network-37f5-04f258c8478         | <ul> <li>Active</li> </ul> |            | 🙁 vpc-da8a / subnet-da9d     |                     | Apr 28, 2022 16:58:55 GMT+08:00 | Interconnect VPC   More + |
| 10 • Total Records: 6                            | < 1 > Go 1                 |            |                              |                     |                                 |                           |

#### **Step 2** Create an ECS in the VPC.

Log in to the ECS management console and click **Buy ECS** in the upper right corner. On the **Buy ECS** page, configure basic settings and click **Next: Configure Network**. On the **Configure Network** page, select the VPC connected in **Step 1**, configure other parameters, confirm the settings, and click **Submit**. When the ECS status changes to **Running**, the ECS has been created. Click its name/ID to go to the server details page and view the VPC configuration.

#### Figure 3-15 Purchasing an ECS

| onfigure Basic Settings – | 2 Configure Network                                              | (3) Configure Advanc             | ed Settings               | (4) Confirm                       |                                          |                           |
|---------------------------|------------------------------------------------------------------|----------------------------------|---------------------------|-----------------------------------|------------------------------------------|---------------------------|
| onligure Basic Settings - | Configure Network                                                | (3) Configure Advanc             | ed Settings               | (4) Contirm                       |                                          |                           |
| Network                   | vpc-hpc-slurm                                                    | ▼ C subnet-slum                  | 1                         | C Automatically ass               | sign IP address 🔹 Available              | orivate IP addresses: 250 |
|                           | Create VPC                                                       |                                  |                           |                                   |                                          |                           |
| Extension NIC             | Add NIC NICs you can still add:                                  | 1                                |                           |                                   |                                          |                           |
|                           |                                                                  |                                  |                           |                                   |                                          |                           |
| Security Group            | default<br>Similar to a firewall, a security group le            | onically controls network access | C Create Secu             | rity Group 🕜                      |                                          |                           |
|                           | Ensure that the selected security grou<br>Security Group Rules A | p allows access to port 22 (SSF  | I-based Linux login), 338 | ) (Windows login), and ICMP (ping | operation). Configure Security Group Rul | es                        |
|                           | Inbound Rules Outbound F                                         | Rules                            |                           |                                   |                                          |                           |
|                           | Security Group Name                                              | Priority                         | Action                    | Protocol & Port (?)               | Туре                                     | Source (?)                |
|                           |                                                                  | 100                              | Permit                    | TCP: 3389                         | IPv4                                     | 0.0.0/0                   |
|                           | default                                                          | 100                              | Permit                    | TCP: 22                           | IPv4                                     | 0.0.0/0                   |
|                           |                                                                  | 100                              | Permit                    | All                               | IPv4                                     | default                   |
|                           |                                                                  | 100                              | Permit                    | All                               | IPv6                                     | default                   |
| Name                      |                                                                  | ecs-zxy                          | 0                         |                                   |                                          |                           |
|                           |                                                                  |                                  |                           |                                   |                                          |                           |
| Region                    |                                                                  | North-Ula                        | nqab203                   |                                   |                                          |                           |
| AZ                        |                                                                  | AZ1                              |                           |                                   |                                          |                           |
| Specificat                | tions                                                            | General c                        | omputing                  | 2 vCPUs   16                      | GiB   m2.large.8                         |                           |
| Image                     |                                                                  | CentOS 8                         | .0 64bit for              | Tenant 20210                      | 227   Public imag                        | e                         |
| VPC                       |                                                                  | vpc-hpc-s                        | lurm                      |                                   |                                          |                           |
|                           |                                                                  |                                  |                           |                                   |                                          |                           |
| Billing Mo                | de                                                               | Yearly/Mo                        | onthly                    |                                   |                                          |                           |
| Order                     |                                                                  |                                  |                           |                                   |                                          |                           |
| order                     |                                                                  |                                  |                           |                                   |                                          |                           |
| Obtained                  |                                                                  | Mar 02, 2                        | 023 16:40:                | 41 GMT+08:00                      | 0                                        |                           |
| Launched                  | I                                                                | Mar 02, 2                        | 023 16:40:                | 56 GMT+08:00                      | )                                        |                           |
|                           |                                                                  |                                  |                           |                                   |                                          |                           |
| Expires O                 | n                                                                | Apr 02 20                        | 123 23-50-                | 59 GMT+08:00                      |                                          |                           |

#### **Step 3** Obtain the IP address and port number of the service.

GUI software, for example, Postman can be used to obtain the IP address and port number. Alternatively, log in to the ECS, create a Python environment, and execute code to obtain the service IP address and port number.

#### API:

GET /v1/{project\_id}/services/{service\_id}/predict/endpoints?type=host\_endpoints

For details about how to obtain a service endpoint, see "Before You Start" > "Endpoints" in *ModelArts API Reference*.

• Obtain the IP address and port number using GUI software.

#### Figure 3-16 Example response

| ams  Authorization Headers (9) Body Pre-request Scrip           | t Tests          |             | Cookies Code Commen   |
|-----------------------------------------------------------------|------------------|-------------|-----------------------|
| Headers (2)                                                     |                  |             |                       |
| KEY                                                             | VALUE            | DESCRIPTION | ••• Bulk Edit Presets |
| Content-Type                                                    | application/json |             |                       |
| X-Auth-Token                                                    | {{TOKEN}}        |             |                       |
| Key                                                             | Value            | Description |                       |
| 1<br>"servicelase": "service-zay-test2",<br>1    "endosists": [ |                  |             |                       |

• Obtain the IP address and port number using Python.

The Python code is as follows (mandatory parameters must be configured):

```
def get_app_info(project_id, service_id):
list_host_endpoints_url = "{}/v1/{}/services/{}/predict/endpoints?type=host_endpoints"
url = list_host_endpoints_url.format(REGION_ENDPOINT, project_id, service_id)
headers = {'X-Auth-Token': X_Auth_Token}
response = requests.get(url, headers=headers)
print(response.content)
```

Step 4 Access the service through the IP address and port number.

Log in to the ECS and access the real-time service either by running Linux commands or by creating a Python environment and executing Python code. Obtain the values of **schema**, **ip**, and **port** from **Step 3**.

 Run the following command to access the real-time service: curl --location --request POST 'http://192.168.205.58:31997' \
 --header 'Content-Type: application/json' \
 --data-raw '{"a":"a"}'

Figure 3-17 Accessing a real-time service

```
[root@ecs-zxy ~]# curl --location --request POST 'http://192.168.205.58:31997' \
> --header 'Content-Type: application/json' \
> --data-raw '{"a":"a"}'
call Post()[root@ecs-zxy ~]# _
```

 Create a Python environment and execute Python code to access the realtime service.
 def vpc\_infer(schema, ip, port, body): infer\_url = "{}://{}:{"

url = infer\_url.format(schema, ip, port) response = requests.post(url, data=body) print(response.content)

----End

# 3.1.5 Maintaining Real-Time Services

# 3.1.5.1 Scaling

## 3.1.5.1.1 Overview

ModelArts provides manual scaling and auto scaling to meet different user requirements. Only the number of instances of a single AI application can be changed.

- **Manual scaling** allows you to manually change the number of instances of a single AI application.
- Auto scaling allows you to configure scaling policies to add instances when the traffic is high, and reduce them when the traffic is low. This helps you use your resources more efficiently.

| Scaling Type                | Manual Scaling                                         | Auto Scaling                                         |
|-----------------------------|--------------------------------------------------------|------------------------------------------------------|
| Method                      | Manual                                                 | Auto                                                 |
| Operation                   | Change the number of compute nodes.                    | Configure scaling policies.                          |
| Execution                   | Executed after manual configuration                    | Periodically triggered or triggered by metrics       |
| Result after scaling failed | The number of instances reverts to the previous value. | The number of instances changes to a specific value. |

 Table 3-9 Comparison between manual scaling and auto scaling

# 3.1.5.1.2 Manual Scaling

Manual scaling allows you to manually change the number of instances of a single AI application.

# Prerequisites

The service status is Running, Abnormal, or Alarm.

# Procedure

- Log in to the ModelArts management console. In the navigation pane on the left, choose Service Deployment > Real-Time Services. The Real-Time Services page is displayed.
- 2. Click the check box next to the service name to display the hidden view at the bottom of the list. (If the view is not displayed, click ^ in the bottom right corner.)
- 3. Click **Resize Compute Resources** in the **Operation** column of the target AI application version.

#### Figure 3-18 Resize Compute Resources

| If the service is in the "Running, Alarm " stat<br>remaining running duration and determine w |               |                         | oyed are being | pilled. Stop th | e billed service | s when they are not in use. If you | no longer require a service, stop it to avo | d being billed. If you have enabled i | auto stop for any service, check the |
|-----------------------------------------------------------------------------------------------|---------------|-------------------------|----------------|-----------------|------------------|------------------------------------|---------------------------------------------|---------------------------------------|--------------------------------------|
| Deploy Delete Authorize                                                                       | Access VPC    |                         |                |                 |                  |                                    |                                             |                                       |                                      |
| Q Search for resources or tags, Search by name                                                | by default.   |                         |                |                 |                  |                                    |                                             |                                       | C                                    |
| Name/ID \$                                                                                    | Status        |                         | Moni           | Reques          | t Mode           | Published \$                       | Updated 🗘                                   | Description                           | Operation                            |
|                                                                                               | Running[5]    | 2 minutes until stop) 🗿 | 2              | synchro         | nous req         | Jan 04, 2024 10:06:05 GMT+08       | Jan 04, 2024 10:07:06 GMT+08                |                                       | Modify   Predict   Start   More +    |
| 639adc17-c408-44b1-8911-e5303e2ea195                                                          | Running[5]    | ? minutes until stop) 🐧 | ۲              | synchro         | nous req         | Jan 04, 2024 10:03:30 GMT+08       | Jan 04, 2024 10:07:06 GMT+08                |                                       | Modify   Predict   Start   More +    |
| lected: service-c4ee-Ir-0104-02 【AI Applic                                                    | ations List ] |                         |                |                 |                  | 8                                  |                                             |                                       |                                      |
| I Application Name ©                                                                          | Version 0     | Status 0                | Moni Tr        | affic R ≎       | Published        | ¢ 1                                | Ipdated 0                                   | Instance Flavor 0                     | Operation                            |
|                                                                                               | 0.0.4         | Ready                   | œ              | 100             | Jan 04, 202      | 4 10:05:05 GMT+08:00               | an 04, 2024 10:06:05 GMT+08:00              | CPU: 0.06 vCPUs 360MB                 | Upgrade Resize Compute Reso          |

- 4. Set the following parameters. Other parameters cannot be modified.
  - **Auto Stop**: This parameter is displayed if auto stop is enabled for the service. The service will automatically stop upon the specified time. You can click **Modify** to change the auto stop time.
  - **Resize Type**: Select Manual.
  - **Compute Nodes**: Set the number of required compute nodes. The minimum value is **1**.
- 5. Click **Next** and then **Submit**. Return to the real-time service list.

## 3.1.5.1.3 Auto Scaling

Auto scaling allows you to configure scaling policies to add instances when the traffic is high, and reduce them when the traffic is low. This helps you use your resources more efficiently.

# Prerequisites

The service status is **Running**, **Abnormal**, or **Alarm**.

# Constraints

- Real-time services deployed in a public resource pool do not support auto scaling.
- Scaling is not allowed when a service is stopped, abnormal, being deployed, or being scaled.
- At least one policy rule must be configured.

# Procedure

- Log in to the ModelArts management console. In the navigation pane on the left, choose Service Deployment > Real-Time Services. The Real-Time Services page is displayed.
- 2. Click the check box next to the service name to display the hidden view at the bottom of the list. (If the view is not displayed, click ^ in the bottom right
- 3. Click **Resize Compute Resources** in the **Operation** column of the target AI application version.

corner.)

#### Figure 3-19 Resize Compute Resources

| Veb Service Mgmt Job                                                                   |                  |                          |                    |                             |                                        |                                           |                                          |                                                  |
|----------------------------------------------------------------------------------------|------------------|--------------------------|--------------------|-----------------------------|----------------------------------------|-------------------------------------------|------------------------------------------|--------------------------------------------------|
| If the service is in the "Running, Alarm "<br>remaining running duration and determine |                  |                          | ployed are being b | iled. Stop the billed servi | ces when they are not in use. If you n | o longer require a service, stop it to av | oid being billed. If you have enabled au | to stop for any service, check the $\qquad	imes$ |
| Deploy Delete Authorize                                                                | Access VPC       |                          |                    |                             |                                        |                                           |                                          |                                                  |
| Q Search for resources or tags, Search by n                                            | ame by default.  |                          |                    |                             |                                        |                                           |                                          | C 🐵                                              |
| Name/ID \$                                                                             | Status           |                          | Moni               | Request Mode                | Published ‡                            | Updated 🗘                                 | Description                              | Operation                                        |
|                                                                                        | Running          | 52 minutes until stop) 🗿 | ₫                  | synchronous req             | Jan 04, 2024 10:06:05 GMT+08           | Jan 04, 2024 10:07:06 GMT+08              |                                          | Modify   Predict   Start   More +                |
| Service-c4ee-ir-0104<br>639adc17-c408-44b1-8911-e5303e2aa                              | 195 🕤 Running    | 52 minutes until stop) 🧿 | 0                  | synchronous req             | Jan 04, 2024 10:03:30 GMT+08           | Jan 04, 2024 10:07:06 GMT+08              |                                          | Modify   Predict   Start   More +                |
| lected: service-c4ee-Ir-0104-02 【AI Ap                                                 | plications List】 |                          |                    |                             | 8                                      |                                           |                                          |                                                  |
| Al Application Name 0                                                                  | Version 0        | Status 0                 | Moni Tra           | ffic R 0 Publisher          | i ≎ Up                                 | dated 0                                   | Instance Flavor 0                        | Operation                                        |
|                                                                                        | 0.0.4            | 😒 Ready                  | ø                  | 100 Jan 04, 21              | 024 10:06:05 GMT+08:00 Jan             | 104, 2024 10:06:05 GMT+08:00              | CPU: 0.06 vCPUs 360MB                    | Upgrade Resize Compute Resource                  |
| 0 - THIDWHA                                                                            |                  |                          |                    |                             |                                        |                                           |                                          |                                                  |

4. Configure parameters. The service name, current AI application version, resource pool, AI application and version, and compute node specifications cannot be modified.

**Auto Stop**: This parameter is displayed if auto stop is enabled for the service. The service will automatically stop upon the specified time. You can click **Modify** to change the auto stop time.

If **Resize Type** is set to **Auto**, you can set or reset scaling rules.

Configuring a scaling policy

The following table lists the parameters.

#### Table 3-10 Policy parameters

| Parameter    | Description                                                                                                    |  |
|--------------|----------------------------------------------------------------------------------------------------|--|
| Policy Name  | Name of a scaling policy. The value can contain<br>1 to 64 visible characters, including only<br>lowercase letters, digits, hyphens (-), and periods<br>(.), and must start or end with a letter or digit. |  |
| Trigger Type | <b>Scheduled</b> : Set a scheduled scaling policy to trigger scaling at a specified time.                                                                                                    |  |
|              | <ul> <li>Scheduling Rule: You can view, add, and<br/>delete scheduling rules, and set whether to<br/>enable scheduling rules.</li> </ul>                                                                   |  |

Viewing a rule

In the scheduling rule list, you can view the rule name, status, rule type, triggering condition, number of target instances, whether to enable the rule, and operations.

The rule statuses include **Creating**, **Configured**, **Configuration failed**, **Triggered**, **Trigger failed**. If a rule has been configured but not triggered, its status is **Configured**. After a rule is triggered and the resource pool is resized, the rule status is **Triggered**. If a rule is created when the service is stopped, the status is **Creating**. After the service is started, the rule is automatically configured.

#### **NOTE**

If a scheduling rule is always in the **Creating** state, the resource pool version may be too old. In this case, contact Huawei technical support.

Adding a rule

Click **Add**. In the **Add Rule** dialog box that appears, configure parameters and click **OK**.

The following table describes the rule parameters.

| Parameter        | Description                                                                                                    |
|------------------|----------------------------------------------------------------------------------------------------|
| Rule Name        | The value can contain only lowercase letters,<br>digits, hyphens (-), and periods (.), and must<br>start and end with a letter or digit. The rule<br>name must be unique. A maximum of 20<br>characters are supported.                                                                |
| Target Instances | Set the number of target instances for scaling.                                                                                                    |
| Triggered        | Choose when to run the rule. You can set it to<br>run daily, weekly, monthly, or at a custom time<br>using a cron expression. This time indicates the<br>local time of where the node is deployed. For<br>details about how to use a cron expression, see<br><b>Cron Expression</b> . |

Table 3-11 Rule parameters (scheduled triggering)

#### 

You can add a maximum of 10 rules.

Deleting a rule

Click **Delete** in the **Operation** column of the scheduling rule you want to remove.

• Enabling or disabling a rule

Click the button in the **Enable** column of the scheduling rule you want to enable or disable. After a rule is disabled, it does not take effect.

5. After you click **Next** and **Submit**, the service automatically resizes based on the configured scaling policy.

# **Cron Expression**

You can use a cron expression to trigger auto scaling. A cron expression is in the format of "Minute Hour Date Month Week". For example, 30 10 15 \* \* indicates that the rule is triggered at 10:30 on the 15th day of each month. You must set the cron expression based on the local time zone.

#### Figure 3-20 Cron expression syntax

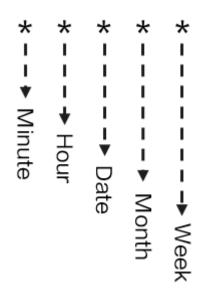

• Time parameters

## Table 3-12 Time parameters

| Parameter     | Option                | Available Special<br>Character |
|---------------|-----------------------|--------------------------------|
| Minute        | 0 to 59               | * , - /                        |
| Hour          | 0 to 23               | * , - /                        |
| Day           | 1 to 31               | * , - /                        |
| Month         | 1 to 12 or JAN to DEC | * , - /                        |
| Day in a week | 0 to 6 or SUN to SAT  | * , - /                        |

• Special characters

#### Table 3-13 Special characters

| Special Character | Description                                                                                       |
|-------------------|---------------------------------------------------------------------------------------------------|
| Wildcard (*)      | Can be any value. For example, <b>0 0 1 * *</b> indicates 00:00 on the first day of each month.   |
| Comma (,)         | Separates items in a list. For example, <b>0 12,16</b> * * * indicates 12:00 and 16:00 every day. |
| Hyphen (-)        | Indicates a value range. For example, <b>0 12,16</b> * *<br>* indicates 12:00 to 16:00 every day. |

| Special Character | Description                                                                                                    |
|-------------------|----------------------------------------------------------------------------------------------------|
| Slash (/)         | Indicates the range increment. For example, <b>*/10</b><br><b>* * * *</b> indicates the 0th minute, 10th minute, 20th<br>minute, 30th minute, 40th minute, and 50th<br>minute of each hour. A slash can be used<br>together with a hyphen. For example, <b>3-59/15 * *</b><br><b>*</b> indicates that a value is obtained every 15<br>minutes from the 3rd minute to the 59th minute<br>in an hour. The valid time points can be 0:03,<br>0:18, 0:43, and 0:58. |

# 3.2 Deploying AI Applications as Batch Services

# 3.2.1 Deploying as a Batch Service

After an AI application is prepared, you can deploy it as a batch service. The **Service Deployment > Batch Services** page lists all batch services.

# Prerequisites

- A ModelArts application in the **Normal** state is available.
- Data to be batch processed is ready and has been upload to an OBS directory.
- At least one empty folder has been created in OBS for storing the output.

# Context

- A maximum of 1,000 batch services can be created.
- Based on the input request (JSON or file) defined by the AI application, different parameters are entered. If the AI application input is a JSON file, a configuration file is required to generate a mapping file. If the AI application input is a file, no mapping file is required.
- Batch services can only be deployed in a public resource pool, but not a dedicated resource pool.

# Procedure

- Log in to the ModelArts management console. In the left navigation pane, choose Service Deployment > Batch Services. By default, the Batch Services page is displayed.
- 2. In the batch service list, click **Deploy** in the upper left corner. The **Deploy** page is displayed.
- 3. Set parameters for a batch service.
  - a. Set the basic information, including **Name** and **Description**. The name is generated by default, for example, **service-bc0d**. You can specify **Name** and **Description** according to actual requirements.
  - b. Set other parameters, including AI application configurations. For details, see **Table 3-14**.

#### Table 3-14 Parameters

| Parameter                     | Description                                                                                                    |  |  |
|-------------------------------|----------------------------------------------------------------------------------------------------|--|--|
| AI Application<br>Source      | Select <b>My AI Applications</b> based on your requirements.                                                                                                    |  |  |
| AI Application<br>and Version | Select an AI application and version that are running properly.                                                                                                    |  |  |
| Input Path                    | Select the OBS directory where the uploaded data is<br>stored. Select a folder or a .manifest file. For details<br>about the specifications of the .manifest file, see<br>Manifest File Specifications.                                                                                                    |  |  |
|                               | NOTE                                                                                                    |  |  |
|                               | <ul> <li>If the input data is an image, ensure that the size of a<br/>single image is less than 10 MB.</li> </ul>                                                                                                    |  |  |
|                               | <ul> <li>If the input data is in CSV format, ensure that no<br/>Chinese character is included.</li> </ul>                                                                                                    |  |  |
|                               | <ul> <li>If the input data is in CSV format, ensure that the file<br/>size does not exceed 12 MB.</li> </ul>                                                                                                    |  |  |
| Output Path                   | Select the path for saving the batch prediction result. You can select the empty folder that you create.                                                                                                    |  |  |
| Specifications                | Select available specifications based on the list displayed on the console. The specifications in gray cannot be used at the current region.                                                                                                    |  |  |
| Compute Nodes                 | Set the number of instances for the current AI<br>application version. If you set the number of nodes<br>to <b>1</b> , the standalone computing mode is used. If you<br>set the number of nodes to a value greater than 1,<br>the distributed computing mode is used. Select a<br>computing mode based on the actual requirements. |  |  |
| Environment<br>Variable       | Set environment variables and inject them to the pod. To ensure data security, do not enter sensitive information in environment variables.                                                                                                    |  |  |
| Timeout                       | Timeout of a single model, including both the deployment and startup time. The default value is 20 minutes. The value must range from 3 to 120.                                                                                                    |  |  |

4. After setting the parameters, deploy the model as a batch service as prompted. Deploying a service generally requires a period of time, which may be several minutes or tens of minutes depending on the amount of your data and resources.

You can go to the batch service list to view the basic information about the batch service. In the batch service list, after the status of the newly deployed service changes from **Deploying** to **Running**, the service is deployed successfully.

# **Manifest File Specifications**

ModelArts batch services support manifest files, which describe data input and output.

#### Example input manifest file

- File name: test.manifest
- File content:

```
{"source": "obs://test/data/1.jpg"}
{"source": "s3://test/data/2.jpg"}
{"source": "https://infers-data.obs.xxx.com:443/xgboosterdata/data.csv?
AccessKeyId=2Q0V0TQ461N26DDL18RB&Expires=1550611914&Signature=wZBttZj5QZrReDhz1uDzwve
8GpY%3D&x-obs-security-token=gQpzb3V0aGNoaW5hixvY8V9a1SnsxmGoHYmB1SArYMyqnQT-
ZaMSxHvl68kKLAy5feYvLDM..."}
```

- Requirements on the file:
  - a. The file name extension must be .manifest.
  - b. The file content is in JSON format. Each row describes a piece of input data, which must be accurate to a file instead of a folder.
  - c. The value of **source** is the OBS file path in the format of *<OBS path>/* {{*Bucket name*}}/{{*Object name*}}.

#### Example output manifest file

A manifest file will be generated in the output directory of the batch services.

Assume that the output path is **//test-bucket/test/**. The result is stored in the following path:

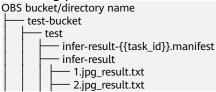

• Content of the infer-result-0.manifest file:

{"source": "obs://obs-data-bucket/test/data/1.jpg","result":"SUCCESSFUL","inference-loc": "obs://test-bucket/test/infer-result/1.jpg\_result.txt"}

{"source": "s3://obs-data-bucket/test/data/2.jpg","result":"FAILED","error\_message": "Download file failed."}

{"source ": "https://infers-data.obs.xxx.com:443/xgboosterdata/2.jpg?

AccessKeyId=2Q0V0TQ461N26DDL18RB&Expires=1550611914&Signature=wZBttZj5QZrReDhz1uDzwve 8GpY%3D&x-obs-security-token=gQpzb3V0aGNoaW5hixvY8V9a1SnsxmGoHYmB1SArYMyqnQT-ZaMSxHvl68kKLAy5feYvLDMNZWxzhBZ6Q-3HcoZMh9gISwQOVBwm4ZytB\_m8sg1fL6isU7T3CnoL9jmv

DGgT9VBC7dC1EyfSJrUcqfB\_N0ykCsfrA1Tt\_IQYZFDu\_HyqVk-GunUcTVdDfWlCV3TrYcpmznZjliAnYUO89kAwCYGeRZsCsC0ePu4PHMsBvYV9gWmN9AUZIDn1sfRL4vo BpwQnp6tnAgHW49y5a6hP2hCAoQ-95SpUriJ434QlymoeKfTHVMKOeZxZea-

JxOvevOCGI5CcGehEJaz48sgH81UiHzl21zocNB\_hpPfus2jY6KPglEJxMv6Kwmro-ZBXWuSJUDOnSYXI-3ciYjg9-

h10b8W3sW1mOTFCWNGoWsd74it7L5-7UUholeyPByO\_REwkur2FOJsuMpGlRaPyglZxXm\_jfdLFXobYtz Zhbul4yWXga6oxTOkfcwykTOYH0NPoPRt5MYGYweOXXxFs3d5w2rd0y7p0QYhyTzlkk5Clz7FlWNapFISL 7zdhsl8RfchTqESq94KgkeqatSF\_ilvnYMW2r8P8x2k\_eb6NJ7U\_q5ztMbO9oWEcfr0D2f7n7BL\_nb2HIB\_H9tj zKvqwngaimYhBbMRPfibvttW86GiwVP8vrC27FOn39Be9z2hSfJ\_8pHej0yMlyNqZ481FQ5vWT\_vFV3JHM-7I1ZB0\_hIdaHfItm-J69cTfHSEOzt7DGaMIES1o7U3w%3D%3D","result":"SUCCESSFUL","inference-loc": "obs://test-bucket/test/infer-result/2.jpg\_result.txt"}

- File format:
  - a. The file name is **infer-result-{{task\_id}}.manifest**, where **task\_id** is the batch task ID, which is unique for a batch service.
  - b. If a large number of files need to be processed, multiple manifest files may be generated with the same suffix **.manifest** and are distinguished by suffix, for example, **infer-result-{{task\_id}}\_1.manifest**.

- c. The **infer-result**-*{{task\_id}}* directory is created in the manifest directory to store the file processing result.
- d. The file content is in JSON format. Each row describes the output result of a piece of input data.
- e. The file contains multiple fields:
  - i. **source**: input data description, which is the same as that of the input manifest file
  - ii. result: file processing result, which can be SUCCESSFUL or FAILED
  - iii. inference-loc: output result path. This field is available when result is **SUCCESSFUL**. The format is **obs://{{***Bucket name***}***}***/**{*Object name***}**.
  - iv. error\_message: error information. This field is available when the result is FAILED.

# **Example Mapping**

The following example shows the relationship between the configuration file, mapping rule, CSV data, and inference request.

The following uses a file for prediction as an example:

```
[
  {
     "method": "post",
     "url": "/",
     "request": {
         "Content-type": "multipart/form-data",
        "data": {
           "type": "object",
           "properties": {
              "data": {
                 "type": "object",
                 "properties": {
                    "req_data": {
                      "type": "array",
"items": [
                         {
                            "type": "object",
                            "properties": {
                               "input_1": {
                                  "type": "number"
                               },
                               "input_2": {
                                  "type": "number"
                               },
                               "input_3": {
                                  "type": "number"
                               }
                               "input_4": {
                                  "type": "number"
  }
}
}

                              }
  }
1
```

The ModelArts management console automatically resolves the mapping relationship from the configuration file as shown below. When calling a ModelArts API, configure the mapping by following the rule.

```
{
   "type": "object",
   "properties": {
      "data": {
         "type": "object",
          "properties": {
             "req_data": {
                "type": "array",
"items": [
                   {
                      "type": "object",
                       "properties": {
                          "input_1": {
                             "type": "number",
                             "index": 0
                          },
                          "input_2": {
                             "type": "number",
"index": 1
                         },
                          "input_3": {
                             "type": "number",
"index": 2
                         },
"input_4": {
                             "type": "number",
"index": 3
      }
}
}
                         }
     }
  }
}
```

Multiple pieces of CSV data for inference are separated by commas (,) The following shows an example:

5.1,3.5,1.4,0.2 4.9,3.0,1.4,0.2 4.7,3.2,1.3,0.2

{

}

Depending on the defined mapping relationship, the inference request is shown below, whose format is similar to that for real-time services.

# 3.2.2 Viewing the Batch Service Prediction Result

When deploying a batch service, you can select the location of the output data directory. You can view the running result of the batch service that is in the **Completed** status.

# Procedure

- 1. Log in to the ModelArts management console and choose **Service Deployment > Batch Services**.
- 2. Click the name of the target service in the **Completed** status. The service details page is displayed.
  - You can view the service name, status, ID, input path, output path, and description.
  - You can click 🖉 in the **Description** area to edit the description.
- 3. Obtain the detailed OBS path next to **Output Path**, switch to the path and obtain the batch service prediction results, including the prediction result file and the AI application prediction result.

If the prediction is successful, the directory contains the prediction result file and AI application prediction result. Otherwise, the directory contains only the prediction result file.

- Prediction result file: The file is in *xxx*.manifest format, which contains the file path and prediction result, and more.
- AI application prediction result:
  - If images are input, a result file is generated for each image in the Image name\_result.txt format, for example, IMG\_20180919\_115016.jpg\_result.txt.
  - If audio files are input, a result file is generated for each audio file in the *Audio file name\_*result.txt format, for example, 1-36929-A-47.wav\_result.txt.
  - If table data is input, the result file is generated in the *Table name\_result.txt* format, for example, *train.csv\_result.txt*.

# 3.3 Upgrading a Service

For a deployed service, you can modify its basic information to match service changes and change the AI application version to upgrade it.

You can modify the basic information about a service in either of the following ways:

Method 1: Modify Service Information on the Service Management Page

Method 2: Modify Service Information on the Service Details Page

# Prerequisites

The service has been deployed. The service in the **Deploying** state cannot be upgraded by modifying the service information.

# Constraints

• Improper upgrade operations will interrupt service running during the upgrade. Therefore, exercise caution when performing this operation.

• ModelArts supports hitless rolling upgrade of real-time services in some scenarios. Before upgrade, prepare for it and confirm the prerequisites.

| Meta Model Source<br>for Creating an Al<br>Application | Using a Public Resource<br>Pool | Using a Dedicated<br>Resource Pool                                                                                                    |  |  |
|--------------------------------------------------------|---------------------------------|----------------------------------------------------------------------------------------------------|--|--|
| Training job                                           | Not supported                   | Not supported                                                                                                    |  |  |
| Template                                               | Not supported                   | Not supported                                                                                                    |  |  |
| Container image                                        | Not supported                   | Supported. The custom<br>image for creating an AI<br>application must meet<br>Custom Image<br>Specifications for<br>Creating AI<br>Applications. |  |  |
| OBS                                                    | Not supported                   | Not supported                                                                                                    |  |  |

Table 3-15 Scenarios for hitless rolling upgrade

# Method 1: Modify Service Information on the Service Management Page

- 1. Log in to the ModelArts management console and choose **Service Deployment** from the left navigation pane. Go to the service management page of the target service.
- 2. In the service list, click **Modify** in the **Operation** column of the target service, modify basic service information, and submit the modification task as prompted.

When some parameters are modified, the system automatically restarts the service for the modification to take effect. When you submit a service modification task, if a restart is required, a dialog box will be displayed.

- For details about the real-time service parameters, see Deploying as a Real-Time Service. To modify a real-time service, you also need to set Max. Invalid Instances to set the maximum number of nodes that can be concurrently upgraded, during which time these nodes are invalid.
- For details about the batch service parameters, see Deploying as a Batch Service.

# Method 2: Modify Service Information on the Service Details Page

- 1. Log in to the ModelArts management console and choose **Service Deployment** from the left navigation pane. Go to the service management page of the target service.
- 2. Click the name of the target service. The service details page is displayed.
- 3. Click **Modify** in the upper right corner of the page, modify the service details, and submit the modification task as prompted.

When some parameters are modified, the system automatically restarts the service for the modification to take effect. When you submit a service modification task, if a restart is required, a dialog box will be displayed.

- For details about the real-time service parameters, see Deploying as a Real-Time Service. To modify a real-time service, you also need to set Max. Invalid Instances to set the maximum number of nodes that can be concurrently upgraded, during which time these nodes are invalid.
- For details about the batch service parameters, see Deploying as a Batch Service.

# 3.4 Starting, Stopping, Deleting, or Restarting a Service

# **Starting a Service**

You can start services in the **Successful**, **Abnormal**, or **Stopped** status. Services in the **Deploying** state cannot be started. You can start a service in the following ways:

- Log in to the ModelArts management console and choose **Service Deployment** from the left navigation pane. Go to the service management page of the target service. Click **Start** in the **Operation** column to start the target service.
- Log in to the ModelArts management console and choose **Service Deployment** from the left navigation pane. Go to the service management page of the target service. Click the name of the target service. The service details page is displayed. Click **Start** in the upper right corner of the page to start the service.

# **Stopping a Service**

Stop a service in either of the following ways:

- Log in to the ModelArts management console and choose Service
   Deployment from the left navigation pane. Go to the service management page of the target service. Click Stop in the Operation column to stop a service. (For a real-time service, choose More > Stop in the Operation column.)
- Log in to the ModelArts management console and choose Service
   Deployment from the left navigation pane. Go to the service management page of the target service. Click the name of the target service. The service details page is displayed. Click Stop in the upper right corner of the page to stop the service.

# **Deleting a Service**

If a service is no longer in use, delete it to release resources.

Log in to the ModelArts management console and choose **Service Deployment** from the left navigation pane. Go to the service management page of the target service.

• Real-time services

- In the real-time service list, choose More > Delete in the Operation column of the target service to delete it.
- Select services in the real-time service list and click **Delete** above the list to delete services in batches.
- Click the name of the target service. On the displayed service details page, click **Delete** in the upper right corner to delete the service.
- Batch services
  - In the batch service list, click **Delete** in the **Operation** column of the target service to delete it.
  - Select services in the batch service list and click **Delete** above the list to delete services in batches.
  - Click the name of the target service. On the displayed service details page, click **Delete** in the upper right corner to delete the service.

#### D NOTE

- A deleted service cannot be recovered.
- A service cannot be deleted without agency authorization.

# **Restarting a Service**

You can restart a real-time service only when the service is in the **Running** or **Alarm** state. Batch services and edge services cannot be restarted. You can restart a real-time service in either of the following ways:

- Log in to the ModelArts management console and choose Service
   Deployment from the navigation pane. Go to the real-time service list page.
   Click More > Restart in the Operation column to restart the target service.
- Log in to the ModelArts management console and choose **Service Deployment** from the navigation pane. Go to the real-time service list page. Click the name of the target service. The service details page is displayed. Click **Restart** in the upper right corner of the page to restart the service.

# **3.5 Viewing Service Events**

During the whole lifecycle of a service, every key event is automatically recorded. You can view the events on the details page of the service at any time.

This helps you better understand the process of deploying a service and locate faults more accurately when a task exception occurs. The following table lists the available events.

| Туре     | Event ( <i>xxx</i> should be replaced with the actual value.)     | Solution                                                      |
|----------|-------------------------------------------------------------------|---------------------------------------------------------------|
| Normal   | The service starts to deploy.                                     | -                                                             |
| Abnormal | Insufficient resources. Wait until idle resources are sufficient. | Wait until the<br>resources are<br>released and try<br>again. |

| Abnormal | Insufficient <i>xxx</i> . The scheduling failed.<br>Supplementary information: <i>xxx</i> | Learn about<br>resource<br>insufficiency<br>details based on<br>the<br>supplementary<br>information. For<br>details, see<br>FAQs. |
|----------|-------------------------------------------------------------------------------------------|----------------------------------------------------------------------------------------------------|
| Normal   | The image starts to create.                                                               | -                                                                                                    |
| Abnormal | Failed to create model image <b>xxx</b> . For details, see logs <i>:</i>   <i>nxxx</i> .  | Locate and<br>rectify the fault<br>based on the<br>build logs.                                                                    |
| Abnormal | Failed to create the image.                                                               | Contact<br>technical<br>support.                                                                                                  |
| Normal   | The image created.                                                                        | -                                                                                                    |
| Abnormal | Service <i>xxx</i> failed. Error: <i>xxx</i>                                              | Locate and<br>rectify the fault<br>based on the<br>error<br>information.                                                          |
| Abnormal | Failed to update the service. Perform a rollback.                                         | Contact<br>technical<br>support.                                                                                                  |
| Normal   | The service is being updated.                                                             | -                                                                                                    |
| Normal   | The service is being started.                                                             | -                                                                                                    |
| Normal   | The service is being stopped.                                                             | -                                                                                                    |
| Normal   | The service has been stopped.                                                             | -                                                                                                    |
| Normal   | Auto stop has been disabled.                                                              | -                                                                                                    |
| Normal   | Auto stop has been enabled. The service will stop after <i>x</i> s.                       | -                                                                                                    |
| Normal   | The service stops when the auto stop time expires.                                        | -                                                                                                    |
| Abnormal | The service is stopped because the quota exceeds the upper limit.                         | Contact<br>technical<br>support.                                                                                                  |

| Abnormal | Failed to automatically stop the service.<br>Error: <i>xxx</i>  | Locate and<br>rectify the fault<br>based on the<br>error<br>information.     |
|----------|-----------------------------------------------------------------|------------------------------------------------------------------------------|
| Normal   | Service instances deleted from resource pool <i>xxx</i> .       | -                                                                            |
| Normal   | Service instances stopped in resource pool <i>xxx</i> .         | -                                                                            |
| Abnormal | The batch service failed. Try again later.<br>Error: <i>xxx</i> | Locate and<br>rectify the fault<br>based on the<br>error<br>information.     |
| Normal   | The service has been executed.                                  | -                                                                            |
| Abnormal | Failed to stop the service. Error: <i>xxx</i>                   | Locate and<br>rectify the fault<br>based on the<br>error<br>information.     |
| Normal   | The subscription license <i>xxx</i> is to expire.               | -                                                                            |
| Normal   | Service xxx started.                                            | -                                                                            |
| Abnormal | Failed to start service xxx.                                    | For details<br>about how to<br>locate and<br>rectify the fault,<br>see FAQs. |
| Abnormal | Service deployment timed out. Error: <i>xxx</i>                 | Locate and<br>rectify the fault<br>based on the<br>error<br>information.     |
| Normal   | Failed to update the service. The update has been rolled back.  | -                                                                            |
| Abnormal | Failed to update the service. The rollback failed.              | Contact<br>technical<br>support.                                             |

During service deployment and running, key events can both be manually and automatically refreshed.

# **Viewing Events**

- In the left navigation pane of the ModelArts management console, choose Service Deployment > Real-Time Services or Batch Services or Edge Services. In the service list, click the name or ID of the target service to go to its details page.
- 2. View the events on the **Events** tab page.

# **4** Inference Specifications

# 4.1 Model Package Specifications

# 4.1.1 Introduction to Model Package Specifications

When creating an AI application on the AI application management page, make sure that any meta model imported from OBS complies with certain specifications.

# D NOTE

- The model package specifications are used when you import one model. If you import multiple models, for example, there are multiple model files, use custom images.
- If you want to use an AI engine that is not supported by ModelArts, use a custom image.
- For details about how to create a custom image, see Custom Image Specifications for Creating AI Applications and Creating a Custom Image and Using It to Create an AI Application.
- For more examples of custom scripts, see **Examples of Custom Scripts**.

The model package must contain the **model** directory. The **model** directory stores the model file, model configuration file, and model inference code file.

- **Model files:** The requirements for model files vary according to the model package structure. For details, see **Model Package Example**.
- **Model configuration file**: The model configuration file must be available and its name is consistently to be **config.json**. There must be only one model configuration file. For details about how to edit a model configuration file, see **Specifications for Editing a Model Configuration File**.
- Model inference code file: It is mandatory. The file name is consistently to be customize\_service.py. There must be only one model inference code file. For details about how to edit model inference code, see Specifications for Writing Model Inference Code .
  - The .py file on which customize\_service.py depends can be directly stored in the model directory. Use a relative import mode to import the custom package.

The other files on which customize\_service.py depends can be stored in the **model** directory. You must use absolute paths to access these files. For more details, see Obtaining an Absolute Pa....

ModelArts also provides custom script examples of common AI engines. For details, see Examples of Custom Scripts.

# Model Package Example

Structure of the TensorFlow-based model package

When publishing the model, you only need to specify the **ocr** directory.

OBS bucket/directory name

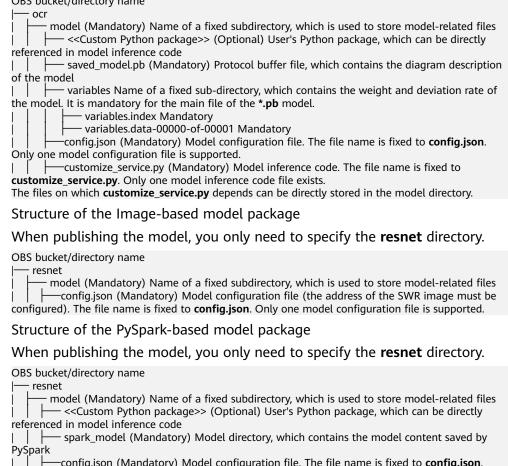

config.json (Mandatory) Model configuration file. The file name is fixed to **config.json**.

Only one model configuration file is supported. -customize\_service.py (Mandatory) Model inference code. The file name is fixed to customize service.py. Only one model inference code file exists. The files on which customize\_service.py depends can be directly stored in the model directory.

Structure of the PyTorch-based model package

#### When publishing the model, you only need to specify the **resnet** directory.

OBS bucket/directory name resnet

model (Mandatory) Name of a fixed subdirectory, which is used to store model-related files - <<Custom Python package>> (Optional) User's Python package, which can be directly referenced in model inference code

---- resnet50.pth (Mandatory) PyTorch model file, which contains variable and weight 1 information and is saved as state\_dict

config.json (Mandatory) Model configuration file. The file name is fixed to config.json. Only one model configuration file is supported.

-customize\_service.py (Mandatory) Model inference code. The file name is fixed to

**customize\_service.py**. Only one model inference code file exists. The files on which **customize\_service.py** depends can be directly stored in the model directory.

Structure of the XGBoost-based model package

When publishing the model, you only need to specify the **resnet** directory. OBS bucket/directory name

Image: model (Mandatory) Name of a fixed subdirectory, which is used to store model-related files
 Image: Image: Imag

|---- \*.m (Mandatory): Model file whose extension name is .m

| | | - config.json (Mandatory) Model configuration file. The file name is fixed to **config.json**. Only one model configuration file is supported.

| | — customize\_service.py (Mandatory) Model inference code. The file name is fixed to **customize\_service.py**. Only one model inference code file exists. The files on which **customize\_service.py** depends can be directly stored in the model directory.

#### • Structure of the Scikit\_Learn-based model package

When publishing the model, you only need to specify the **resnet** directory. OBS bucket/directory name

— resnet

| |--- model (Mandatory) Name of a fixed subdirectory, which is used to store model-related files | | |--- <<Custom Python package>> (Optional) User's Python package, which can be directly referenced in model inference code

| |--- \*.m (Mandatory): Model file whose extension name is .m

| | - config.json (Mandatory) Model configuration file. The file name is fixed to **config.json**. Only one model configuration file is supported.

| | - customize\_service.py (Mandatory) Model inference code. The file name is fixed to **customize\_service.py**. Only one model inference code file exists. The files on which **customize\_service.py** depends can be directly stored in the model directory.

# 4.1.2 Specifications for Editing a Model Configuration File

A model developer needs to edit a configuration file **config.json** when publishing a model. The model configuration file describes the model usage, computing framework, precision, inference code dependency package, and model API.

# **Configuration File Format**

The configuration file is in JSON format. Table 4-1 describes the parameters.

| Paramete            | Mand  | Data   | Description                                                                                                    |
|---------------------|-------|--------|----------------------------------------------------------------------------------------------------|
| r                   | atory | Type   |                                                                                                    |
| model_alg<br>orithm | Yes   | String | Model algorithm, which is set by the model<br>developer to help model users understand the<br>usage of the model. The value must start with a<br>letter and contain no more than 36 characters.<br>Chinese characters and special characters<br>(&!'\"<>=) are not allowed. Common model<br>algorithms include <b>image_classification</b> (image<br>classification), <b>object_detection</b> (object<br>detection), and <b>predict_analysis</b> (prediction<br>analysis). |

 Table 4-1 Parameters

| Paramete<br>r  | Mand<br>atory | Data<br>Type | Description                                                                                                    |  |
|----------------|---------------|--------------|----------------------------------------------------------------------------------------------------|--|
| model_typ<br>e | Yes           | String       | Model AI engine, which indicates the computing framework used by a model. Common AI engines and <b>Image</b> are supported.                                                                                                    |  |
|                |               |              | <ul> <li>For details about supported AI engines, see<br/>Supported AI Engines for ModelArts<br/>Inference.</li> </ul>                                                                                                    |  |
|                |               |              | <ul> <li>If model_type is set to Image, the AI application is created using a custom image. In this case, parameter swr_location is mandatory. For details about specifications for custom images, see .Custom Image Specifications for Creating AI Applications</li> </ul>                                                                                                    |  |
| runtime        | Νο            | String       | Model runtime environment. Python3.6 is used<br>by default The value of <b>runtime</b> depends on the<br>value of <b>model_type</b> . If <b>model_type</b> is set to<br><b>Image</b> , you do not need to set <b>runtime</b> . If<br><b>model_type</b> is set to another mainstream<br>framework, select the engine and runtime<br>environment. For details about the supported<br>running environments, see <b>Supported AI Engines</b><br><b>for ModelArts Inference</b> . |  |
|                |               |              | If your model must run on specified CPUs or<br>GPUs, select the CPUs or GPUs based on the<br>runtime suffix. If the runtime does not contain<br>the CPU or GPU information, check the runtime<br>description in <i>Supported AI Engines for</i><br><i>ModelArts Inference</i> .                                                                                                    |  |
| metrics        | No            | Objec<br>t   | Model precision information, including the average value, recall rate, precision, and accuracy. For details about the <b>metrics</b> object structure, see <b>Table 4-2</b> .                                                                                                    |  |
|                |               |              | The result is displayed in the model precision area on the AI application details page.                                                                                                    |  |

| Paramete<br>r    | Mand<br>atory | Data<br>Type              | Description                                                                                                    |
|------------------|---------------|---------------------------|----------------------------------------------------------------------------------------------------|
| apis             | No            | api<br>array              | Format of the requests received and returned by a model. The value is structure data.                                                                                                    |
|                  |               |                           | It is the RESTful API array provided by a model.<br>For details about the API data structure, see<br><b>Table 4-3</b> . For details about the code example,<br>see <b>Code Example of apis Parameters</b> . |
|                  |               |                           | <ul> <li>If model_type is set to Image, the AI<br/>application is created using a custom image.</li> </ul>                                                                                                  |
|                  |               |                           | <ul> <li>When model_type is not Image, only one API whose request path is / can be declared in apis because the preconfigured AI engine exposes only one inference API whose request path is /.</li> </ul>  |
| dependen<br>cies | No            | depen<br>dency            | Package on which the model inference code depends, which is structure data.                                                                                                    |
|                  |               | array                     | Model developers need to provide the package<br>name, installation mode, and version constraints.<br>Only the pip installation mode is supported.<br>Table 4-6 describes the dependency array.              |
|                  |               |                           | If the model package does not contain the <b>customize_service.py</b> file, you do not need to set this parameter. Dependency packages cannot be installed for custom image models.                         |
| health           | No            | <b>healt</b><br>h<br>data | Configuration of an image health interface. This parameter is mandatory only when <b>model_type</b> is set to <b>Image</b> .                                                                                |
|                  |               | struct<br>ure             | If services cannot be interrupted during a rolling<br>upgrade, a health check API must be provided for<br>ModelArts to call. For details about the health<br>data structure, see <b>Table 4-8</b> .         |

Table 4-2 metrics object description

| Paramete<br>r | Mand<br>atory | Data<br>Type | Description                                             |  |
|---------------|---------------|--------------|---------------------------------------------------------|--|
| f1            | No            | Numb<br>er   | F1 score. The value is rounded to 17 decimal places.    |  |
| recall        | No            | Numb<br>er   | Recall rate. The value is rounded to 17 decimal places. |  |
| precision     | No            | Numb<br>er   | Precision. The value is rounded to 17 decimal places.   |  |

| Paramete | Mand  | Data       | Description                                          |
|----------|-------|------------|------------------------------------------------------|
| r        | atory | Type       |                                                      |
| accuracy | No    | Numb<br>er | Accuracy. The value is rounded to 17 decimal places. |

# Table 4-3 api array

| Paramet<br>er | Manda<br>tory | Data<br>Type | Description                                                                                                    |  |
|---------------|---------------|--------------|----------------------------------------------------------------------------------------------------|--|
| url           | No            | String       | Request path. The default value is a slash (/). For<br>a custom image model ( <b>model_type</b> is <b>Image</b> ),<br>set this parameter to the actual request path<br>exposed in the image. For a non-custom image<br>model ( <b>model_type</b> is not <b>Image</b> ), the URL can<br>only be /. |  |
| method        | No            | String       | Request method. The default value is <b>POST</b> .                                                                                                    |  |
| request       | No            | Object       | Request body. For details, see Table 4-4.                                                                                                    |  |
| response      | No            | Object       | Response body. For details, see <b>Table 4-5</b> .                                                                                                    |  |

# Table 4-4 request description

| Paramet<br>er    | Mandat<br>ory                                                   | Data<br>Type | Description                                                                                                    |
|------------------|-----------------------------------------------------------------|--------------|----------------------------------------------------------------------------------------------------|
| Content-<br>type | No for<br>real-time<br>services<br>Yes for<br>batch<br>services | String       | <ul> <li>Data is sent in a specified content format. The default value is application/json.</li> <li>The options are as follows:</li> <li>application/json: JSON data is uploaded.</li> <li>multipart/form-data: A file is uploaded.</li> <li>NOTE For machine learning models, only application/json is supported.</li></ul> |
| data             | No for<br>real-time<br>services<br>Yes for<br>batch<br>services | String       | The request body is described in JSON schema.<br>For details about the parameter description,<br>see the <b>official guide</b> .                                                                                                    |

| Paramet<br>er    | Mandat<br>ory                   | Data<br>Type | Description                                                                                                    |
|------------------|---------------------------------|--------------|----------------------------------------------------------------------------------------------------|
| Content-<br>type | No for<br>real-time<br>services | String       | Data is sent in a specified content format. The default value is <b>application/json</b> .<br><b>NOTE</b>                   |
|                  | Yes for<br>batch<br>services    |              | For machine learning models, only <b>application/json</b> is supported.                                                     |
| data             | No for<br>real-time<br>services | String       | The response body is described in JSON schema. For details about the parameter description, see the <b>official guide</b> . |
|                  | Yes for<br>batch<br>services    |              |                                                                                                    |

# Table 4-5 response description

# Table 4-6 dependency array

| Parameter | Mandatory | Data Type     | Description                                                                                                |
|-----------|-----------|---------------|----------------------------------------------------------------------------------------------------|
| installer | Yes       | String        | Installation method. Only <b>pip</b> is supported.                                                         |
| packages  | Yes       | package array | Dependency package collection.<br>For details about the package<br>structure array, see <b>Table 4-7</b> . |

# Table 4-7 package array

| Parameter           | Mandatory | Туре   | Description                                                                                                    |
|---------------------|-----------|--------|----------------------------------------------------------------------------------------------------|
| package_na<br>me    | Yes       | String | Dependency package name.<br>Chinese characters and special<br>characters (&!'''<>=) are not<br>allowed.                                                                                               |
| package_ver<br>sion | No        | String | Dependency package version. If<br>the dependency package does<br>not rely on package versions,<br>leave this field blank. Chinese<br>characters and special characters<br>(&!'''<>=) are not allowed. |

| Parameter | Mandatory | Туре   | Description                                                                                                    |
|-----------|-----------|--------|----------------------------------------------------------------------------------------------------|
| restraint | No        | String | Version restriction. This<br>parameter is mandatory only<br>when <b>package_version</b> is<br>configured. Possible values are<br><b>EXACT</b> , <b>ATLEAST</b> , and <b>ATMOST</b> .                   |
|           |           |        | • <b>EXACT</b> indicates that a specified version is installed.                                                                                                    |
|           |           |        | • ATLEAST indicates that the version of the installation package is not earlier than the specified version.                                                                                            |
|           |           |        | • <b>ATMOST</b> indicates that the version of the installation package is not later than the specified version.                                                                                        |
|           |           |        | NOTE                                                                                                    |
|           |           |        | <ul> <li>If there are specific<br/>requirements on the version,<br/>preferentially use EXACT. If<br/>EXACT conflicts with the<br/>system installation packages,<br/>you can select ATLEAST.</li> </ul> |
|           |           |        | <ul> <li>If there is no specific<br/>requirement on the version,<br/>retain only the<br/>package_name parameter<br/>and leave restraint and<br/>package_version blank.</li> </ul>                      |

| Table 4-8 | health | data | structure | description |
|-----------|--------|------|-----------|-------------|
|-----------|--------|------|-----------|-------------|

| Parameter        | Mandatory | Туре   | Description                                                                                                    |
|------------------|-----------|--------|----------------------------------------------------------------------------------------------------|
| check_meth<br>od | Yes       | String | Health check method. The value can be <b>HTTP</b> or <b>EXEC</b> .                                                       |
|                  |           |        | • <b>HTTP</b> : Use an HTTP request.                                                                                     |
|                  |           |        | • <b>EXEC</b> : Execute a command.                                                                                       |
| command          | No        | String | Health check command. This parameter is mandatory when <b>check_method</b> is set to <b>EXEC</b> .                       |
| url              | No        | String | Request URL of a health check<br>API. This parameter is<br>mandatory when <b>check_method</b><br>is set to <b>HTTP</b> . |

| Parameter                 | Mandatory | Туре   | Description                                                                                                    |
|---------------------------|-----------|--------|----------------------------------------------------------------------------------------------------|
| protocol                  | No        | String | Request protocol of a health<br>check API. The default value is<br><b>http</b> . This parameter is<br>mandatory when <b>check_method</b><br>is set to <b>HTTP</b> . |
| initial_delay<br>_seconds | No        | String | Delay for initializing the health check.                                                                                                    |
| timeout_sec<br>onds       | No        | String | Health check timeout.                                                                                                    |
| period_seco<br>nds        | Yes       | String | Health check period, in seconds.<br>Enter an integer greater than 0<br>and no more than 2147483647.                                                                 |
| failure_thres<br>hold     | Yes       | String | Maximum number of health<br>check failures. Enter an integer<br>greater than 0 and no more than<br>2147483647.                                                      |

# **Code Example of apis Parameters**

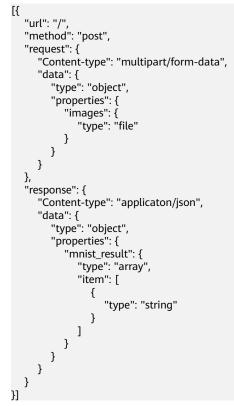

# Example of the Object Detection Model Configuration File

The following code uses the TensorFlow engine as an example. You can modify the **model\_type** parameter based on the actual engine type.

- Model input
   Key: images
   Value: image files
- Model output

```
{
  "detection_classes": [
      "face",
"arm"
  ],
   "detection_boxes": [
      [
         33.6,
         42.6,
        104.5,
         203.4
      ],
      [
         103.1,
         92.8,
         765.6,
         945.7
     ]
  ],
   "detection_scores": [0.99, 0.73]
}
```

#### • Configuration file

```
{
   "model_type": "TensorFlow",
   "model_algorithm": "object_detection",
   "metrics": {
      "f1": 0.345294,
      "accuracy": 0.462963,
"precision": 0.338977,
      "recall": 0.351852
   },
   "apis": [{
"url": "/",
      "method": "post",
      "request": {
         "Content-type": "multipart/form-data",
         "data": {
             "type": "object",
             "properties": {
               "images": {
"type": "file"
               }
            }
         }
     },
"response": {
         "Content-type": "application/json",
         "data": {
             "type": "object",
             "properties": {
                "detection_classes": {
                   "type": "array",
                   "items": [{
"type": "string"
                   }]
                },
                "detection_boxes": {
                   "type": "array",
                   "items": [{
                      "type": "array",
"minItems": 4,
                      "maxItems": 4,
                      "items": [{
```

```
"type": "number"
                    }]
                }]
             },
"detection_scores": {
                 "type": "array",
                 "items": [{
                    "type": "number"
                }]
             }
         }
      }
   }
}],
"dependencies": [{
    "installer": "pip",
   "packages": [{
          "restraint": "EXACT",
"package_version": "1.15.0",
"package_name": "numpy"
      },
       {
          "restraint": "EXACT",
          "package_version": "5.2.0",
          "package_name": "Pillow"
      }
   ]
}]
```

# Example of the Image Classification Model Configuration File

The following code uses the TensorFlow engine as an example. You can modify the **model\_type** parameter based on the actual engine type.

Model input

}

Key: images

Value: image files

• Model output

```
{
   "predicted_label": "flower",
   "scores": [
     ["rose", 0.99],
     ["begonia", 0.01]
  ]
}
Configuration file
{
   "model_type": "TensorFlow",
"model_algorithm": "image_classification",
   "metrics": {
      "f1": 0.345294,
      "accuracy": 0.462963,
      "precision": 0.338977,
      "recall": 0.351852
   },
   "apis": [{
"url": "/",
"method": "post",
      "request": {
          "Content-type": "multipart/form-data",
         "data": {
            "type": "object",
            "properties": {
                "images": {
```

```
"type": "file"
             }
           }
        }
     },
      "response": {
        "Content-type": "application/json",
        "data": {
           "type": "object",
           "properties": {
               "predicted_label": {
                 "type": "string"
              },
              "scores": {
                 "type": "array",
"items": [{
                    "type": "array",
                    "minItems": 2,
                    "maxItems": 2,
                    "items": [
                       {
                          "type": "string"
                       },
                       {
                          "type": "number"
                       }
         }]
}
                   ]
        }
     }
  }],
   "dependencies": [{
      "installer": "pip",
      "packages": [{
           "restraint": "ATLEAST",
           "package_version": "1.15.0",
           "package_name": "numpy"
        },
        {
           "restraint": "",
           "package_version": "",
           "package_name": "Pillow"
        }
     ]
  }]
}
```

The following code uses the MindSpore engine as an example. You can modify the **model\_type** parameter based on the type of the engine you use.

Model input

Key: images

Value: image files

```
    Model output
    "[[-2.404526 -3.0476532 -1.9888215 0.45013925 -1.7018927 0.40332815\n -7.1861157 11.290332 -1.5861531 5.7887416 ]]"
```

• Configuration file

{

```
"model_algorithm": "image_classification",
"model_type": "MindSpore",
"metrics": {
"f1": 0.124555,
"recall": 0.171875,
"precision": 0.0023493892851938493,
```

```
"accuracy": 0.00746268656716417
  },
"apis": [{
"url
        "url": "/",
         "method": "post",
        "request": {
            "Content-type": "multipart/form-data",
            "data": {
              "type": "object",
              "properties": {
                 "images": {
                    "type": "file"
                 }
              }
           }
        },
         "response": {
            "Content-type": "applicaton/json",
            "data": {
              "type": "object",
              "properties": {
                 "mnist_result": {
                    "type": "array",
                    "item": [{
                        "type": "string"
                    }]
                }
              }
           }
        }
     }
  1,
  "dependencies": []
}
```

# **Example of the Predictive Analytics Model Configuration File**

The following code uses the TensorFlow engine as an example. You can modify the **model\_type** parameter based on the actual engine type.

• Model input

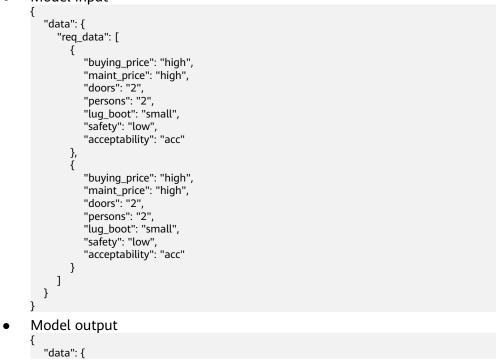

```
"resp_data": [
        {
            "predict_result": "unacc"
            },
        {
            "predict_result": "unacc"
            }
        ]
        }
}
```

• Configuration file

**NOTE** 

In the code, the **data** parameter in the request and response structures is described in JSON Schema. The content in **data** and **properties** corresponds to the model input and output.

```
{
   "model_type": "TensorFlow",
   "model_algorithm": "predict_analysis",
   "metrics": {
      "f1": 0.345294,
      "accuracy": 0.462963,
"precision": 0.338977,
      "recall": 0.351852
  },
   "apis": [
      {
        "url": "/",
        "method": "post",
         "request": {
            "Content-type": "application/json",
            "data": {
               "type": "object",
               "properties": {
                  "data": {
                     "type": "object",
                     "properties": {
                       "req_data": {
                           "items": [
                             {
                                 "type": "object",
                                 "properties": {}
                             }
                           ],
                           "type": "array"
                       }
                    }
                 }
              }
           }
        },
"response": {
            "Content-type": "application/json",
            "data": {
               "type": "object",
               "properties": {
                 "data": {
                    "type": "object",
                     "properties": {
                       "resp_data": {
                          "type": "array",
                          "items": [
                             {
                                 "type": "object",
                                 "properties": {}
                             }
                          1
```

```
}
                      }
                 }
              }
            }
         }
     }
   ],
   "dependencies": [
      ł
         "installer": "pip",
         "packages": [
            {
               "restraint": "EXACT",
               "package_version": "1.15.0",
"package_name": "numpy"
            },
            {
                "restraint": "EXACT"
                "package_version": "5.2.0",
                "package_name": "Pillow"
            }
        ]
     }
  ]
}
```

# Example of the Custom Image Model Configuration File

The model input and output are similar to those in **Example of the Object Detection Model Configuration File**.

• If the input is an image, the request example is as follows.

In the example, a model prediction request containing the parameter **images** with the parameter type of **file** is received. For this example, the file upload button is displayed on the inference page, and the inference is performed in file format.

```
"Content-type": "multipart/form-data",
"data": {
    "type": "object",
    "properties": {
        "images": {
            "type": "file"
        }
    }
}
```

{

}

• If the input is JSON data, the request example is as follows.

In this example, the model prediction JSON request body is received. In the request, there is only one prediction request containing the parameter **input** with the parameter type of string. On the inference page, a text box is displayed for you to enter the prediction request.

```
{
    "Content-type": "application/json",
    "data": {
        "type": "object",
        "properties": {
            "input": {
               "type": "string"
            }
        }
}
```

```
A complete request example is as follows:
```

```
"model_algorithm": "image_classification",
   "model_type": "Image",
   "metrics": {
     "f1": 0.345294,
     "accuracy": 0.462963,
      "precision": 0.338977,
      "recall": 0.351852
   },
   "apis": [{
"url": "/"
     "method": "post",
     "request": {
         "Content-type": "multipart/form-data",
        "data": {
            "type": "object",
            "properties": {
              "images": {
                 "type": "file"
              }
           }
        }
     },
"response": {
         "Content-type": "application/json",
        "data": {
            "type": "object",
            "required": [
              "predicted_label",
              "scores"
           ],
"properties": {
               "predicted_label": {
                 "type": "string"
              },
               "scores": {
                 "type": "array",
                 "items": [{
                    "type": "array",
                    "minItems": 2,
                    "maxItems": 2,
                    "items": [{
                          "type": "string"
                       },
                       {
                          "type": "number"
                       }
                    ]
      }
}
}
                 }]
     }
  }]
}
```

# **Example of the Machine Learning Model Configuration File**

The following uses XGBoost as an example:

• Model input {

```
"req_data": [
{
"sepal_length": 5,
"sepal_width": 3.3,
```

}

{

}

{

```
"petal_length": 1.4,
        "petal_width": 0.2
     },
{
        "sepal_length": 5,
        "sepal_width": 2,
        "petal_length": 3.5,
        "petal_width": 1
     },
{
        "sepal_length": 6,
        "sepal_width": 2.2,
        "petal_length": 5,
        "petal_width": 1.5
     }
  ]
     Model output
•
  "resp_data": [
     {
        "predict_result": "Iris-setosa"
     },
     {
        "predict_result": "Iris-versicolor"
     }
  ]
     Configuration file
•
  "model_type": "XGBoost",
  "model_algorithm": "xgboost_iris_test",
  "runtime": "python2.7",
  "metrics": {
     "f1": 0.345294,
     "accuracy": 0.462963,
     "precision": 0.338977,
"recall": 0.351852
 },
"apis": [
_____
        "url": "/",
        "method": "post",
        "request": {
           "Content-type": "application/json",
           "data": {
              "type": "object",
              "properties": {
                 "req_data": {
                    "items": [
                       {
                          "type": "object",
                          "properties": {}
                       }
                    1,
                    "type": "array"
                 }
             }
           }
        },
"response": {
           "Content-type": "applicaton/json",
           "data": {
              "type": "object",
              "properties": {
                 "resp_data": {
                    "type": "array",
                    "items": [
```

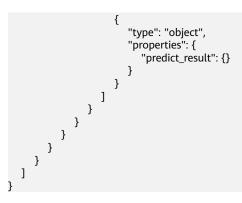

# Example of a Model Configuration File Using a Custom Dependency Package

The following example defines the NumPy 1.16.4 dependency environment.

```
ł
  "model_algorithm": "image_classification",
  "model_type": "TensorFlow",
  "runtime": "python3.6",
  "apis": [
     {
        "url": "/",
        "method": "post",
        "request": {
           "Content-type": "multipart/form-data",
           "data": {
              "type": "object",
              "properties": {
                 "images": {
                   "type": "file"
                }
             }
           }
        },
        "response": {
           "Content-type": "applicaton/json",
           "data": {
              "type": "object",
              "properties": {
                 "mnist_result": {
                   "type": "array",
"item": [
                      {
                         "type": "string"
                      }
                   ]
                }
             }
          }
       }
     }
  ],
  "metrics": {
     "f1": 0.124555,
     "recall": 0.171875,
     "precision": 0.00234938928519385,
     "accuracy": 0.00746268656716417
  },
  "dependencies": [
     {
        "installer": "pip",
        "packages": [
           {
              "restraint": "EXACT",
```

}

```
"package_version": "1.16.4",
"package_name": "numpy"
}
]
}
]
```

# 4.1.3 Specifications for Writing Model Inference Code

This section describes the general method of editing model inference code in ModelArts. This section also provides an inference code example for the TensorFlow engine and an example of customizing the inference logic in the inference script.

Due to the limitation of API Gateway, the duration of a single prediction in ModelArts cannot exceed 40s. The model inference code must be logically clear and concise for satisfactory inference performance.

#### Specifications for Compiling Inference Code

1. In the model inference code file **customize\_service.py**, add a child model class. This child model class inherits properties from its parent model class. For details about the import statements of different types of parent model classes, see **Table 4-9**.

| Model Type | Parent Class         | Import Statement                                                          |
|------------|----------------------|---------------------------------------------------------------------------|
| TensorFlow | TfServingBaseService | from model_service.tfserving_model_service<br>import TfServingBaseService |
| PyTorch    | PTServingBaseService | from model_service.pytorch_model_service<br>import PTServingBaseService   |

Table 4-9 Import statements of different types of parent model classes

2. The following methods can be rewritten:

Table 4-10 Methods to be rewritten

| Method                                   | Description                                                                                                    |
|------------------------------------------|----------------------------------------------------------------------------------------------------|
| init(self,<br>model_name,<br>model_path) | Initialization method, which is suitable for models<br>created based on deep learning frameworks. Models<br>and labels are loaded using this method. This method<br>must be rewritten for models based on PyTorch and<br>Caffe to implement the model loading logic.       |
| init(self,<br>model_path)                | Initialization method, which is suitable for models<br>created based on machine learning frameworks. The<br>model path ( <b>self.model_path</b> ) is initialized using this<br>method. In Spark_MLlib, this method also initializes<br>SparkSession ( <b>self.spark</b> ). |

| Method                      | Description                                                                                                    |
|-----------------------------|----------------------------------------------------------------------------------------------------|
| _preprocess(self,<br>data)  | Preprocess method, which is called before an inference<br>request and is used to convert the original request data<br>of an API into the expected input data of a model                                                        |
| _inference(self,<br>data)   | Inference request method. You are advised not to<br>rewrite the method because once the method is<br>rewritten, the built-in inference process of ModelArts<br>will be overwritten and the custom inference logic will<br>run. |
| _postprocess(self,<br>data) | Postprocess method, which is called after an inference<br>request is complete and is used to convert the model<br>output to the API output                                                                                     |

#### **NOTE**

- You can choose to rewrite the preprocess and postprocess methods to implement preprocessing of the API input and postprocessing of the inference output.
- Rewriting the init method of the parent model class may cause an AI application to run abnormally.
- 3. The attribute that can be used is the local path where the model resides. The attribute name is **self.model\_path**. In addition, PySpark-based models can use **self.spark** to obtain the SparkSession object in **customize\_service.py**.

#### D NOTE

An absolute path is required for reading files in the inference code. You can obtain the local path of the model from the **self.model\_path** attribute.

- When TensorFlow, Caffe, or MXNet is used, self.model\_path indicates the path of the model file. See the following example:
   # Store the label.json file in the model directory. The following information is read: with open(os.path.join(self.model\_path, 'label.json')) as f: self.label = json.load(f)
- When PyTorch, Scikit\_Learn, or PySpark is used, self.model\_path indicates the path of the model file. See the following example:
   # Store the label.json file in the model directory. The following information is read: dir\_path = os.path.dirname(os.path.realpath(self.model\_path)) with open(os.path.join(dir\_path, 'label.json')) as f: self.label = json.load(f)
- 4. **data** imported through the API for pre-processing, actual inference request, and post-processing can be **multipart/form-data** or **application/json**.
  - **multipart/form-data** request
    - curl -X POST \ <modelarts-inference-endpoint> \ -F image1=@cat.jpg \ -F images2=@horse.jpg

The corresponding input data is as follows:

```
[
{
"image1":{
"cat.jpg":"<cat.jpg file io>"
}
},
```

```
{
   "image2":{
     "horse.jpg":"<horse.jpg file io>"
   }
 }
1
application/json request
curl -X POST \
  <modelarts-inference-endpoint> \
  -d '{
  "images":"base64 encode image"
  }'
The corresponding input data is python dict.
{
  "images":"base64 encode image"
}
```

#### **TensorFlow Inference Script Example**

The following is an example of TensorFlow MnistService. For details about the inference code of other engines, see **PyTorch**.

```
Inference code
from PIL import Image
import numpy as np
from model_service.tfserving_model_service import TfServingBaseService
class MnistService(TfServingBaseService):
  def _preprocess(self, data):
     preprocessed_data = {}
     for k, v in data.items():
        for file_name, file_content in v.items():
          image1 = Image.open(file_content)
          image1 = np.array(image1, dtype=np.float32)
          image1.resize((1, 784))
          preprocessed_data[k] = image1
     return preprocessed_data
  def _postprocess(self, data):
     infer_output = {}
     for output_name, result in data.items():
        infer_output["mnist_result"] = result[0].index(max(result[0]))
     return infer_output
Request
curl -X POST \ Real-time service address \ -F images=@test.jpg
Response
{"mnist_result": 7}
```

The preceding code example resizes images imported to the user's form to adapt to the model input shape. The **32×32** image is read from the Pillow library and resized to **1×784** to match the model input. In subsequent processing, convert the model output into a list for the RESTful API to display.

## XGBoost Inference Script Example

For details about the inference code of other machine learning engines, see **PySpark** and **Scikit-learn**.

# coding:utf-8
import collections
import json
import xgboost as xgb
from model\_service.python\_model\_service import XgSklServingBaseService

class UserService(XgSklServingBaseService):

```
# request data preprocess
def _preprocess(self, data):
    list_data = []
    json_data = json.loads(data, object_pairs_hook=collections.OrderedDict)
    for element in json_data["data"]["req_data"]:
        array = []
        for each in element:
            array.append(element[each])
            list_data.append(array)
        return list_data
```

```
# predict
def _inference(self, data):
    xg_model = xgb.Booster(model_file=self.model_path)
    pre_data = xgb.DMatrix(data)
    pre_result = xg_model.predict(pre_data)
    pre_result = pre_result.tolist()
    return pre_result
# predict result process
def _postprocess(self, data):
    resp_data = []
    for element in data:
        resp_data.append({"predict_result": element})
```

```
return resp_data
```

# Inference Script Example of the Custom Inference Logic

Customize a dependency package in the configuration file by referring to **Example** of a Model Configuration File Using a Custom Dependency Package. Then, use the following code example to load the model in **saved\_model** format for inference.

#### **NOTE**

The logging module of Python used by the base inference image uses the default log level Warning. Only warning logs can be queried by default. To query INFO logs, set the log level to INFO in the code.

# -\*- coding: utf-8 -\*import json
import os
import threading
import numpy as np
import tensorflow as tf
from PIL import Image
from model\_service.tfserving\_model\_service import TfServingBaseService
import logging
logging.basicConfig(level=logging.INFO, format='%(asctime)s - %(name)s - %(levelname)s - %(message)s')
logger = logging.getLogger(\_\_name\_\_)

class MnistService(TfServingBaseService):

```
def __init__(self, model_name, model_path):
     self.model_name = model_name
     self.model_path = model_path
     self.model_inputs = {}
     self.model_outputs = {}
    # The label file can be loaded here and used in the post-processing function.
     # Directories for storing the label.txt file on OBS and in the model package
     # with open(os.path.join(self.model_path, 'label.txt')) as f:
         self.label = json.load(f)
     #
     # Load the model in saved model format in non-blocking mode to prevent blocking timeout.
     thread = threading.Thread(target=self.get_tf_sess)
     thread.start()
  def get_tf_sess(self):
     # Load the model in saved_model format.
    # The session will be reused. Do not use the with statement.
     sess = tf.Session(graph=tf.Graph())
     meta_graph_def = tf.saved_model.loader.load(sess, [tf.saved_model.tag_constants.SERVING],
self.model_path)
     signature_defs = meta_graph_def.signature_def
     self.sess = sess
     signature = []
     # only one signature allowed
     for signature_def in signature_defs:
       signature.append(signature_def)
     if len(signature) == 1:
        model_signature = signature[0]
     else:
        logger.warning("signatures more than one, use serving_default signature")
       model_signature = tf.saved_model.signature_constants.DEFAULT_SERVING_SIGNATURE_DEF_KEY
     logger.info("model signature: %s", model_signature)
     for signature_name in meta_graph_def.signature_def[model_signature].inputs:
        tensorinfo = meta_graph_def.signature_def[model_signature].inputs[signature_name]
       name = tensorinfo.name
       op = self.sess.graph.get_tensor_by_name(name)
       self.model_inputs[signature_name] = op
     logger.info("model inputs: %s", self.model_inputs)
     for signature_name in meta_graph_def.signature_def[model_signature].outputs:
       tensorinfo = meta_graph_def.signature_def[model_signature].outputs[signature_name]
        name = tensorinfo.name
       op = self.sess.graph.get_tensor_by_name(name)
       self.model_outputs[signature_name] = op
     logger.info("model outputs: %s", self.model_outputs)
  def _preprocess(self, data):
     # Two request modes using HTTPS
     # 1. The request in form-data file format is as follows: data = {"Request key value":{"File
name":<File io>}}
    # 2. Request in JSON format is as follows: data = json.loads("JSON body transferred by the API")
     preprocessed_data = {}
     for k, v in data.items():
        for file_name, file_content in v.items():
          image1 = Image.open(file_content)
          image1 = np.array(image1, dtype=np.float32)
          image1.resize((1, 28, 28))
          preprocessed_data[k] = image1
     return preprocessed_data
```

```
def _inference(self, data):
    feed_dict = {}
    for k, v in data.items():
      if k not in self.model_inputs.keys():
         logger.error("input key %s is not in model inputs %s", k, list(self.model_inputs.keys()))
         raise Exception("input key %s is not in model inputs %s" % (k, list(self.model inputs.keys())))
      feed_dict[self.model_inputs[k]] = v
    result = self.sess.run(self.model_outputs, feed_dict=feed_dict)
    logger.info('predict result : ' + str(result))
    return result
 def _postprocess(self, data):
    infer_output = {"mnist_result": []}
    for output_name, results in data.items():
      for result in results:
         infer_output["mnist_result"].append(np.argmax(result))
    return infer_output
 def del (self):
    self.sess.close()
To load models that are not supported by ModelArts or multiple models, specify the
    loading path using the __init__ method. Example code:
```

```
# -*- coding: utf-8 -*-
import os
from model_service.tfserving_model_service import TfServingBaseService
```

class MnistService(TfServingBaseService):

def \_\_init\_\_(self, model\_name, model\_path):
 # Obtain the path to the model folder.

root = os.path.dirname(os.path.abspath(\_\_file\_\_))

# test.onnx is the name of the model file to be loaded and must be stored in the model folder. self.model\_path = os.path.join(root, test.onnx)

# Loading multiple models, for example, test2.onnx # self.model\_path2 = os.path.join(root, test2.onnx)

# 4.2 Examples of Custom Scripts

# 4.2.1 TensorFlow

There are two types of TensorFlow APIs, Keras and tf. They use different code for training and saving models, but the same code for inference.

# Training a Model (Keras API)

from keras.models import Sequential model = Sequential() from keras.layers import Dense import tensorflow as tf

# Import a training dataset. mnist = tf.keras.datasets.mnist (x\_train, y\_train),(x\_test, y\_test) = mnist.load\_data() x\_train, x\_test = x\_train / 255.0, x\_test / 255.0

print(x\_train.shape)

from keras.layers import Dense

from keras.models import Sequential import keras from keras.layers import Dense, Activation, Flatten, Dropout

# Define a model network. model = Sequential() model.add(Flatten(input\_shape=(28,28))) model.add(Dense(units=5120,activation='relu')) model.add(Dropout(0.2))

model.add(Dense(units=10, activation='softmax'))

model.summary()
# Train the model.
model.fit(x\_train, y\_train, epochs=2)
# Evaluate the model.
model.evaluate(x\_test, y\_test)

#### Saving a Model (Keras API)

from keras import backend as K

```
# K.get_session().run(tf.global_variables_initializer())
# Define the inputs and outputs of the prediction API.
# The key values of the inputs and outputs dictionaries are used as the index keys for the input and output
tensors of the model.
# The input and output definitions of the model must match the custom inference script.
predict_signature = tf.saved_model.signature_def_utils.predict_signature_def(
  inputs={"images" : model.input},
outputs={"scores" : model.output}
# Define a save path.
builder = tf.saved_model.builder.SavedModelBuilder('./mnist_keras/')
builder.add_meta_graph_and_variables(
  sess = K.get_session(),
  # The tf.saved_model.tag_constants.SERVING tag needs to be defined for inference and deployment.
  tags=[tf.saved_model.tag_constants.SERVING],
  signature_def_map: Only single items can exist, or the corresponding key needs to be defined as follows:
  tf.saved model.signature constants.DEFAULT_SERVING_SIGNATURE_DEF_KEY
  signature_def_map={
     tf.saved_model.signature_constants.DEFAULT_SERVING_SIGNATURE_DEF_KEY:
        predict_signature
  }
builder.save()
```

#### Training a Model (tf API)

from \_\_future\_\_ import print\_function

import gzip import os import urllib

import numpy import tensorflow as tf from six.moves import urllib

```
# Training data is obtained from the Yann LeCun official website http://yann.lecun.com/exdb/mnist/.
SOURCE_URL = 'http://yann.lecun.com/exdb/mnist/'
TRAIN_IMAGES = 'train-images-idx3-ubyte.gz'
TRAIN_LABELS = 'train-labels-idx1-ubyte.gz'
TEST_IMAGES = 't10k-images-idx3-ubyte.gz'
TEST_LABELS = 't10k-labels-idx1-ubyte.gz'
VALIDATION_SIZE = 5000
def maybe_download(filename, work_directory):
   """Download the data from Yann's website, unless it's already here."""
  if not os.path.exists(work directory):
     os.mkdir(work_directory)
  filepath = os.path.join(work_directory, filename)
  if not os.path.exists(filepath):
     filepath, _ = urllib.request.urlretrieve(SOURCE_URL + filename, filepath)
     statinfo = os.stat(filepath)
     print('Successfully downloaded %s %d bytes.' % (filename, statinfo.st_size))
  return filepath
def _read32(bytestream):
  dt = numpy.dtype(numpy.uint32).newbyteorder('>')
  return numpy.frombuffer(bytestream.read(4), dtype=dt)[0]
def extract_images(filename):
   """Extract the images into a 4D uint8 numpy array [index, y, x, depth]."""
  print('Extracting %s' % filename)
  with gzip.open(filename) as bytestream:
     magic = _read32(bytestream)
     if magic != 2051:
       raise ValueError(
          'Invalid magic number %d in MNIST image file: %s' %
           (magic, filename))
     num_images = _read32(bytestream)
     rows = _read32(bytestream)
     cols = _read32(bytestream)
     buf = bytestream.read(rows * cols * num_images)
     data = numpy.frombuffer(buf, dtype=numpy.uint8)
     data = data.reshape(num_images, rows, cols, 1)
     return data
def dense to one hot(labels dense, num classes=10):
  """Convert class labels from scalars to one-hot vectors."""
  num_labels = labels_dense.shape[0]
  index_offset = numpy.arange(num_labels) * num_classes
  labels_one_hot = numpy.zeros((num_labels, num_classes))
  labels_one_hot.flat[index_offset + labels_dense.ravel()] = 1
  return labels_one_hot
def extract_labels(filename, one_hot=False):
    "Extract the labels into a 1D uint8 numpy array [index]."""
  print('Extracting %s' % filename)
  with gzip.open(filename) as bytestream:
     magic = _read32(bytestream)
     if magic != 2049:
       raise ValueError(
           'Invalid magic number %d in MNIST label file: %s' %
          (magic, filename))
     num_items = _read32(bytestream)
     buf = bytestream.read(num_items)
     labels = numpy.frombuffer(buf, dtype=numpy.uint8)
     if one hot:
       return dense_to_one_hot(labels)
     return labels
```

```
class DataSet(object):
  """Class encompassing test, validation and training MNIST data set."""
  def __init__(self, images, labels, fake_data=False, one_hot=False):
     """Construct a DataSet. one_hot arg is used only if fake_data is true."""
     if fake_data:
       self._num_examples = 10000
        self.one_hot = one_hot
     else:
       assert images.shape[0] == labels.shape[0], (
             'images.shape: %s labels.shape: %s' % (images.shape,
                                        labels.shape))
       self._num_examples = images.shape[0]
       # Convert shape from [num examples, rows, columns, depth]
       # to [num examples, rows*columns] (assuming depth == 1)
       assert images.shape[3] == 1
       images = images.reshape(images.shape[0],
                        images.shape[1] * images.shape[2])
       # Convert from [0, 255] -> [0.0, 1.0].
       images = images.astype(numpy.float32)
       images = numpy.multiply(images, 1.0 / 255.0)
     self._images = images
     self. labels = labels
     self._epochs_completed = 0
     self._index_in_epoch = 0
  @property
  def images(self):
     return self._images
  @property
  def labels(self):
     return self._labels
  @property
  def num_examples(self):
     return self._num_examples
  @property
  def epochs_completed(self):
     return self._epochs_completed
  def next_batch(self, batch_size, fake_data=False):
     """Return the next `batch_size` examples from this data set."""
     if fake_data:
        fake_image = [1] * 784
       if self.one hot:
          fake_label = [1] + [0] * 9
       else:
          fake label = 0
        return [fake_image for _ in range(batch_size)], [
          fake_label for _ in range(batch_size)
     start = self._index_in_epoch
     self._index_in_epoch += batch_size
     if self._index_in_epoch > self._num_examples:
        # Finished epoch
       self._epochs_completed += 1
       # Shuffle the data
       perm = numpy.arange(self._num_examples)
       numpy.random.shuffle(perm)
       self._images = self._images[perm]
       self._labels = self._labels[perm]
       # Start next epoch
       start = 0
```

```
self_index_in_epoch = batch_size
        assert batch_size <= self._num_examples
     end = self._index_in_epoch
     return self._images[start:end], self._labels[start:end]
def read_data_sets(train_dir, fake_data=False, one_hot=False):
   """Return training, validation and testing data sets.""
  class DataSets(object):
     pass
  data sets = DataSets()
  if fake_data:
     data_sets.train = DataSet([], [], fake_data=True, one_hot=one_hot)
     data_sets.validation = DataSet([], [], fake_data=True, one_hot=one_hot)
     data_sets.test = DataSet([], [], fake_data=True, one_hot=one_hot)
     return data_sets
  local_file = maybe_download(TRAIN_IMAGES, train_dir)
  train_images = extract_images(local_file)
  local_file = maybe_download(TRAIN_LABELS, train_dir)
  train_labels = extract_labels(local_file, one_hot=one_hot)
  local_file = maybe_download(TEST_IMAGES, train_dir)
  test_images = extract_images(local_file)
  local_file = maybe_download(TEST_LABELS, train_dir)
  test_labels = extract_labels(local_file, one_hot=one_hot)
  validation_images = train_images[:VALIDATION_SIZE]
  validation_labels = train_labels[:VALIDATION_SIZE]
  train_images = train_images[VALIDATION_SIZE:]
  train_labels = train_labels[VALIDATION_SIZE:]
  data_sets.train = DataSet(train_images, train_labels)
  data_sets.validation = DataSet(validation_images, validation_labels)
  data_sets.test = DataSet(test_images, test_labels)
  return data_sets
training_iteration = 1000
modelarts_example_path = './modelarts-mnist-train-save-deploy-example'
export_path = modelarts_example_path + '/model/'
data_path = './'
print('Training model...')
mnist = read_data_sets(data_path, one_hot=True)
sess = tf.InteractiveSession()
serialized_tf_example = tf.placeholder(tf.string, name='tf_example')
feature_configs = {'x': tf.FixedLenFeature(shape=[784], dtype=tf.float32), }
tf_example = tf.parse_example(serialized_tf_example, feature_configs)
x = tf.identity(tf_example['x'], name='x') # use tf.identity() to assign name
y_ = tf.placeholder('float', shape=[None, 10])
w = tf.Variable(tf.zeros([784, 10]))
b = tf.Variable(tf.zeros([10]))
sess.run(tf.global_variables_initializer())
y = tf.nn.softmax(tf.matmul(x, w) + b, name='y')
cross_entropy = -tf.reduce_sum(y_ * tf.log(y))
train_step = tf.train.GradientDescentOptimizer(0.01).minimize(cross_entropy)
values, indices = tf.nn.top_k(y, 10)
table = tf.contrib.lookup.index_to_string_table_from_tensor(
  tf.constant([str(i) for i in range(10)]))
prediction_classes = table.lookup(tf.to_int64(indices))
for _ in range(training_iteration):
batch = mnist.train.next_batch(50)
```

```
train_step.run(feed_dict={x: batch[0], y_: batch[1]})
correct_prediction = tf.equal(tf.argmax(y, 1), tf.argmax(y__ 1))
accuracy = tf.reduce_mean(tf.cast(correct_prediction, 'float'))
print('training accuracy %g' % sess.run(
    accuracy, feed_dict={
        x: mnist.test.images,
        y_: mnist.test.labels
    }))
print('Done training!')
```

## Saving a Model (tf API)

```
# Export the model.
# The model needs to be saved using the saved model API.
print('Exporting trained model to', export_path)
builder = tf.saved_model.builder.SavedModelBuilder(export_path)
tensor_info_x = tf.saved_model.utils.build_tensor_info(x)
tensor_info_y = tf.saved_model.utils.build_tensor_info(y)
# Define the inputs and outputs of the prediction API.
# The key values of the inputs and outputs dictionaries are used as the index keys for the input and output
tensors of the model.
# The input and output definitions of the model must match the custom inference script.
prediction_signature = (
  tf.saved_model.signature_def_utils.build_signature_def(
     inputs={'images': tensor_info_x},
     outputs={'scores': tensor_info_y},
     method_name=tf.saved_model.signature_constants.PREDICT_METHOD_NAME))
legacy_init_op = tf.group(tf.tables_initializer(), name='legacy_init_op')
builder.add_meta_graph_and_variables(
  # Set tag to serve/tf.saved model.tag constants.SERVING.
  sess, [tf.saved_model.tag_constants.SERVING],
  signature_def_map={
     'predict_images':
        prediction_signature,
  }.
  legacy_init_op=legacy_init_op)
builder.save()
print('Done exporting!')
```

#### Inference Code (Keras and tf APIs)

In the model inference code file **customize\_service.py**, add a child model class which inherits properties from its parent model class. For details about the import statements of different types of parent model classes, see **Table 4-9**.

```
from PIL import Image
import numpy as np
from model_service.tfserving_model_service import TfServingBaseService
class MnistService(TfServingBaseService):
    # Match the model input with the user's HTTPS API input during preprocessing.
    # The model input corresponding to the preceding training part is {"images":<array>}.
    def _preprocess(self, data):
```

```
preprocessed_data = {}
images = []
# Iterate the input data.
for k, v in data.items():
    for file_name, file_content in v.items():
        image1 = Image.open(file_content)
        image1 = np.array(image1, dtype=np.float32)
```

```
image1.resize((1,784))
          images.append(image1)
     # Return the numpy array.
     images = np.array(images,dtype=np.float32)
     # Perform batch processing on multiple input samples and ensure that the shape is the same as that
inputted during training.
     images.resize((len(data), 784))
     preprocessed_data['images'] = images
     return preprocessed_data
  # Processing logic of the inference for invoking the parent class.
  # The output corresponding to model saving in the preceding training part is {"scores":<array>}.
  # Postprocess the HTTPS output.
  def _postprocess(self, data):
     infer_output = {"mnist_result": []}
     # Iterate the model output.
     for output_name, results in data.items():
        for result in results:
          infer_output["mnist_result"].append(result.index(max(result)))
     return infer_output
```

# 4.2.2 PyTorch

# **Training a Model**

```
from __future__ import print_function
import argparse
import torch
import torch.nn as nn
import torch.nn.functional as F
import torch.optim as optim
from torchvision import datasets, transforms
# Define a network structure.
class Net(nn.Module):
  def __init__(self):
     super(Net, self).__init__()
# The second dimension of the input must be 784.
     self.hidden1 = nn.Linear(784, 5120, bias=False)
     self.output = nn.Linear(5120, 10, bias=False)
  def forward(self, x):
     x = x.view(x.size()[0], -1)
     x = F.relu((self.hidden1(x)))
     x = F.dropout(x, 0.2)
     x = self.output(x)
     return F.log_softmax(x)
def train(model, device, train_loader, optimizer, epoch):
  model.train()
  for batch_idx, (data, target) in enumerate(train_loader):
     data, target = data.to(device), target.to(device)
     optimizer.zero_grad()
     output = model(data)
     loss = F.cross_entropy(output, target)
     loss.backward()
     optimizer.step()
     if batch_idx % 10 == 0:
        print('Train Epoch: {} [{}/{} ({:.0f}%)]\tLoss: {:.6f}'.format(
           epoch, batch_idx * len(data), len(train_loader.dataset),
                100. * batch_idx / len(train_loader), loss.item()))
def test( model, device, test_loader):
  model.eval()
  test loss = 0
  correct = 0
  with torch.no_grad():
```

```
for data, target in test_loader:
        data, target = data.to(device), target.to(device)
        output = model(data)
        test_loss += F.nll_loss(output, target, reduction='sum').item() # sum up batch loss
        pred = output.argmax(dim=1, keepdim=True) # get the index of the max log-probability
        correct += pred.eq(target.view_as(pred)).sum().item()
  test_loss /= len(test_loader.dataset)
  print('\nTest set: Average loss: {:.4f}, Accuracy: {}/{} ({:.0f}%)\n'.format(
     test_loss, correct, len(test_loader.dataset),
     100. * correct / len(test_loader.dataset)))
device = torch.device("cpu")
batch_size=64
kwargs={}
train loader = torch.utils.data.DataLoader(
  datasets.MNIST('.', train=True, download=True,
             transform=transforms.Compose([
               transforms.ToTensor()
            1)),
  batch_size=batch_size, shuffle=True, **kwargs)
test_loader = torch.utils.data.DataLoader(
  datasets.MNIST('.', train=False, transform=transforms.Compose([
     transforms.ToTensor()
  ])),
  batch_size=1000, shuffle=True, **kwargs)
model = Net().to(device)
optimizer = optim.SGD(model.parameters(), lr=0.01, momentum=0.5)
optimizer = optim.Adam(model.parameters())
for epoch in range(1, 2 + 1):
  train(model, device, train_loader, optimizer, epoch)
  test(model, device, test_loader)
```

#### Saving a Model

# The model must be saved using state\_dict and can be deployed remotely. torch.save(model.state\_dict(), "pytorch\_mnist/mnist\_mlp.pt")

#### **Inference Code**

In the model inference code file **customize\_service.py**, add a child model class. This child model class inherits properties from its parent model class. For details about the import statements of different types of parent model classes, see **Table 4-9**.

from PIL import Image
import log
from model\_service.pytorch\_model\_service import PTServingBaseService
import torch.nn.functional as F
import torch as nn
import torch
import torch
import numpy as np
logger = log.getLogger(\_\_name\_\_)
import torchvision.transforms as transforms

# Define model preprocessing.

```
infer_transformation = transforms.Compose([
  transforms.Resize((28,28)),
  # Transform to a PyTorch tensor.
  transforms.ToTensor()
1)
import os
class PTVisionService(PTServingBaseService):
  def __init__(self, model_name, model_path):
     # Call the constructor of the parent class.
     super(PTVisionService, self).__init__(model_name, model_path)
     # Call the customized function to load the model.
     self.model = Mnist(model_path)
      # Load tags.
     self.label = [0,1,2,3,4,5,6,7,8,9]
     # Labels can also be loaded by label file.
     # Store the label.json file in the model directory. The following information is read:
     dir_path = os.path.dirname(os.path.realpath(self.model_path))
     with open(os.path.join(dir_path, 'label.json')) as f:
        self.label = json.load(f)
  def _preprocess(self, data):
     preprocessed_data = {}
     for k, v in data.items():
        input_batch = []
        for file_name, file_content in v.items():
           with Image.open(file_content) as image1:
              # Gray processing
             image1 = image1.convert("L")
             if torch.cuda.is_available():
                input_batch.append(infer_transformation(image1).cuda())
              else:
                input_batch.append(infer_transformation(image1))
        input_batch_var = torch.autograd.Variable(torch.stack(input_batch, dim=0), volatile=True)
        print(input_batch_var.shape)
        preprocessed_data[k] = input_batch_var
     return preprocessed_data
  def _postprocess(self, data):
     results = []
     for k, v in data.items():
        result = torch.argmax(v[0])
        result = {k: self.label[result]}
        results.append(result)
     return results
  def _inference(self, data):
     result = {}
     for k, v in data.items():
        result[k] = self.model(v)
     return result
class Net(nn.Module):
  def init (self):
     super(Net, self).__init__()
     self.hidden1 = nn.Linear(784, 5120, bias=False)
     self.output = nn.Linear(5120, 10, bias=False)
  def forward(self, x):
     x = x.view(x.size()[0], -1)
```

```
x = F.relu((self.hidden1(x)))
     x = F.dropout(x, 0.2)
     x = self.output(x)
     return F.log_softmax(x)
def Mnist(model_path, **kwargs):
  # Generate a network.
  model = Net()
  # Load the model.
  if torch.cuda.is_available():
     device = torch.device('cuda')
     model.load_state_dict(torch.load(model_path, map_location="cuda:0"))
  else:
     device = torch.device('cpu')
     model.load_state_dict(torch.load(model_path, map_location=device))
  # CPU or GPU mapping
  model.to(device)
  # Declare an inference mode.
  model.eval()
  return model
```

# 4.2.3 XGBoost

# Training and Saving a Model

```
import pandas as pd
import xgboost as xgb
from sklearn.model_selection import train_test_split
# Prepare training data and setting parameters
iris = pd.read_csv('/home/ma-user/work/iris.csv')
X = iris.drop(['variety'],axis=1)
y = iris[['variety']]
X_train, X_test, y_train, y_test = train_test_split(X, y, test_size=0.2, random_state=1234565)
params = {
  'booster': 'gbtree',
  'objective': 'multi:softmax',
  'num_class': 3,
  'gamma': 0.1,
  'max_depth': 6,
  'lambda': 2,
  'subsample': 0.7,
  'colsample_bytree': 0.7,
  'min_child_weight': 3,
  'silent': 1,
  'eta': 0.1,
  'seed': 1000.
  'nthread': 4,
plst = params.items()
dtrain = xgb.DMatrix(X_train, y_train)
num_rounds = 500
model = xgb.train(plst, dtrain, num_rounds)
model.save_model('/tmp/xgboost.m')
```

Before training, download the **iris.csv** dataset, decompress it, and upload it to the **/home/ma-user/work/** directory of the notebook instance. Download the **iris.csv** dataset from https://gist.github.com/netj/8836201. For details about how to upload a file to a notebook instance, see Upload Scenarios and Entries.

After the model is saved, it must be uploaded to the OBS directory before being published. The **config.json** configuration and the **customize\_service.py** inference code must be included during the publishing. For details about how to compile

**config.json**, see **Specifications for Editing a Model Configuration File** . For details about inference code, see **Inference Code**.

#### **Inference Code**

In the model inference code file **customize\_service.py**, add a child model class. This child model class inherits properties from its parent model class. For details about the import statements of different types of parent model classes, see **Table 4-9**.

```
# coding:utf-8
import collections
import json
import xgboost as xgb
from model_service.python_model_service import XgSklServingBaseService
class UserService(XgSklServingBaseService):
  # request data preprocess
  def _preprocess(self, data):
     list_data = []
     json_data = json.loads(data, object_pairs_hook=collections.OrderedDict)
     for element in json_data["data"]["req_data"]:
        array = []
        for each in element:
          array.append(element[each])
        list_data.append(array)
     return list_data
  # predict
  def _inference(self, data):
     xg_model = xgb.Booster(model_file=self.model_path)
     pre_data = xgb.DMatrix(data)
     pre_result = xg_model.predict(pre_data)
     pre_result = pre_result.tolist()
     return pre_result
  # predict result process
  def _postprocess(self,data):
     resp_data = []
     for element in data:
        resp_data.append({"predictresult": element})
     return resp_data
```

# 4.2.4 PySpark

## Training and Saving a Model

```
from pyspark.ml import Pipeline, PipelineModel
from pyspark.ml.linalg import Vectors
from pyspark.ml.classification import LogisticRegression
# Prepare training data using tuples.
# Prepare training data from a list of (label, features) tuples.
training = spark.createDataFrame([
  (1.0, Vectors.dense([0.0, 1.1, 0.1])),
   (0.0, Vectors.dense([2.0, 1.0, -1.0])),
  (0.0, Vectors.dense([2.0, 1.3, 1.0])),
  (1.0, Vectors.dense([0.0, 1.2, -0.5]))], ["label", "features"])
# Create a training instance. The logistic regression algorithm is used for training.
# Create a LogisticRegression instance. This instance is an Estimator.
lr = LogisticRegression(maxIter=10, regParam=0.01)
# Train the logistic regression model.
# Learn a LogisticRegression model. This uses the parameters stored in lr.
model = lr.fit(training)
```

# Save the model to a local directory. # Save model to local path. model.save("/tmp/spark\_model")

After the model is saved, it must be uploaded to the OBS directory before being published. The **config.json** configuration and the **customize\_service.py** inference code must be included during the publishing. For details about how to compile **config.json**, see **Specifications for Editing a Model Configuration File**. For details about inference code, see **Inference Code**.

#### **Inference Code**

In the model inference code file **customize\_service.py**, add a child model class. This child model class inherits properties from its parent model class. For details about the import statements of different types of parent model classes, see **Table 4-9**.

```
# coding:utf-8
import collections
import json
import traceback
import model_service.log as log
from model_service.spark_model_service import SparkServingBaseService
from pyspark.ml.classification import LogisticRegression
logger = log.getLogger(__name__)
class UserService(SparkServingBaseService):
  # Pre-process data.
  def _preprocess(self, data):
     logger.info("Begin to handle data from user data...")
     # Read data.
     req_json = json.loads(data, object_pairs_hook=collections.OrderedDict)
     try:
        # Convert data to the spark dataframe format.
        predict_spdf = self.spark.createDataFrame(pd.DataFrame(req_json["data"]["req_data"]))
     except Exception as e:
        logger.error("check your request data does meet the requirements ?")
        logger.error(traceback.format_exc())
        raise Exception("check your request data does meet the requirements ?")
     return predict_spdf
  # Perform model inference.
  def _inference(self, data):
     try:
        # Load a model file.
        predict_model = LogisticRegression.load(self.model_path)
        # Perform data inference.
        prediction_result = predict_model.transform(data)
 except Exception as e:
        logger.error(traceback.format_exc())
        raise Exception("Unable to load model and do dataframe transformation.")
     return prediction_result
  # Post-process data.
  def _postprocess(self, pre_data):
     logger.info("Get new data to respond...")
     predict_str = pre_data.toPandas().to_json(orient='records')
     predict_result = json.loads(predict_str)
     return predict_result
```

# 4.2.5 Scikit-learn

# Training and Saving a Model

import json import pandas as pd from sklearn.datasets import load\_iris from sklearn.model\_selection import train\_test\_split from sklearn.linear\_model import LogisticRegression from sklearn.externals import joblib iris = pd.read\_csv('/home/ma-user/work/iris.csv') X = iris.drop(['variety'],axis=1) y = iris[['variety']] # Create a LogisticRegression instance and train model logisticRegression = LogisticRegression(C=1000.0, random\_state=0) logisticRegression.fit(X,y) # Save model to local path joblib.dump(logisticRegression, '/tmp/sklearn.m')

Before training, download the **iris.csv** dataset, decompress it, and upload it to the **/home/ma-user/work/** directory of the notebook instance. Download the **iris.csv** dataset from https://gist.github.com/netj/8836201. For details about how to upload a file to a notebook instance, see Upload Scenarios and Entries.

After the model is saved, it must be uploaded to the OBS directory before being published. The **config.json** and **customize\_service.py** files must be contained during publishing. For details about the definition method, see **Introduction to Model Package Specifications**.

#### **Inference Code**

In the model inference code file **customize\_service.py**, add a child model class. This child model class inherits properties from its parent model class. For details about the import statements of different types of parent model classes, see **Table 4-9**.

# coding:utf-8 import collections import json from sklearn.externals import joblib from model\_service.python\_model\_service import XgSklServingBaseService class UserService(XgSklServingBaseService): # request data preprocess def \_preprocess(self, data): list\_data = [] json\_data = json.loads(data, object\_pairs\_hook=collections.OrderedDict) for element in json\_data["data"]["req\_data"]: array = [] for each in element: array.append(element[each]) list\_data.append(array) return list\_data # predict def inference(self, data): sk\_model = joblib.load(self.model\_path) pre\_result = sk\_model.predict(data) pre\_result = pre\_result.tolist() return pre\_result # predict result process

def \_postprocess(self,data):

resp\_data = []
for element in data:
 resp\_data.append({"predictresult": element})
return resp\_data

# **5** ModelArts Monitoring on Cloud Eye

# **5.1 ModelArts Metrics**

## Description

The cloud service platform provides Cloud Eye to help you better understand the status of your ModelArts real-time services and models. You can use Cloud Eye to automatically monitor your ModelArts real-time services and model loads in real time and manage alarms and notifications so that you can obtain the performance metrics of ModelArts and models.

#### Namespace

SYS.ModelArts

#### **Monitoring Metrics**

| Table 5-1 ModelArts | metrics |
|---------------------|---------|
|---------------------|---------|

| Metric ID     | Metric<br>Name  | Description                             | Value<br>Range | Monitored<br>Entity         | Monitorin<br>g Interval |  |
|---------------|-----------------|-----------------------------------------|----------------|-----------------------------|-------------------------|--|
| cpu_usag<br>e | CPU<br>Usage    | CPU usage of<br>ModelArts<br>Unit: %    | ≥ 0%           | ModelArts<br>model<br>loads | 1 minute                |  |
| mem_usa<br>ge | Memory<br>Usage | Memory usage<br>of ModelArts<br>Unit: % | ≥ 0%           | ModelArts<br>model<br>loads | 1 minute                |  |
| gpu_util      | GPU<br>Usage    | GPU usage of<br>ModelArts<br>Unit: %    | ≥ 0%           | ModelArts<br>model<br>loads | 1 minute                |  |

| Metric ID                                                                                                    | Metric<br>Name                                                                                                    | Description                                                                                                    | ion Value Monitored<br>Range Entity                                |                                                                   | Monitorin<br>g Interval               |
|----------------------------------------------------------------------------------------------------|----------------------------------------------------------------------------------------------------|----------------------------------------------------------------------------------------------------|--------------------------------------------------------------------|-------------------------------------------------------------------|---------------------------------------|
| successful<br>ly_called_t<br>imes                                                                                                    | Number<br>of<br>Successfu<br>I Calls                                                                                                    | Times that<br>ModelArts has<br>been<br>successfully<br>called<br>Unit: times/<br>minute                                                                                 | ≥ counts/<br>minute                                                | ModelArts<br>models<br>ModelArts<br>real-time<br>services         | 1 minute                              |
| failed_call<br>ed_times                                                                                                    | Number<br>of Failed<br>Calls                                                                                                    | ModelArts failed     minute     models       to be called     ModelArt                                                                                                  |                                                                    | ModelArts<br>real-time                                            | 1 minute                              |
| total_calle<br>d_times                                                                                                    | Total<br>Calls                                                                                                    | Times that<br>ModelArts is<br>called<br>Unit: times/<br>minute                                                                                                    | ≥ counts/<br>minute                                                | ModelArts<br>model<br>loads<br>ModelArts<br>real-time<br>services | 1 minute                              |
| <ul> <li>measurements</li> <li>monitoring</li> <li>The folloring</li> <li>The folloring</li> <li>The folloring</li> <li>The folloring</li> <li>The folloring</li> <li>The folloring</li> <li>"dimensional statements</li> <li>{</li> <li>"name":</li> </ul> | nt dimension<br>metrics.<br>wing provide<br>single monite<br>ervice_id,5300<br>8-5b4f-4366<br>wing provide<br>onitoring me<br>ions": [<br>"service_id", | t has multiple meas<br>ns are mandatory v<br>es an example of us<br>oring metric:<br>cd6b0-86d7-4818-8<br>-9035-9bbd996471<br>es an example of us<br>etrics in batches: | vhen you use<br>sing the mul<br>337f-935f6a2<br>4a<br>sing the mul | e an API to qu<br>ti-dimensiona<br>27414d&dim.1<br>ti-dimensiona  | ery<br>l <b>dim</b> to<br>="model_id, |

} {

} ]

"name": "model\_id",

"value": "3773b058-5b4f-4366-9035-9bbd9964714a"

# Dimensions

 Table 5-2 Dimension description

| Кеу        | Value                |
|------------|----------------------|
| service_id | Real-time service ID |
| model_id   | Model ID             |

# 5.2 Setting Alarm Rules

#### Scenario

Setting alarm rules allows you to customize the monitored objects and notification policies so that you can know the status of ModelArts real-time services and models in a timely manner.

An alarm rule includes the alarm rule name, monitored object, metric, threshold, monitoring interval, and whether to send a notification. This section describes how to set alarm rules for ModelArts services and models.

#### **NOTE**

Only real-time services in the Running status can be interconnected with CES.

#### Prerequisites

- A ModelArts real-time service has been created.
- ModelArts monitoring has been enabled on Cloud Eye. To do so, log in to the Cloud Eye console. On the Cloud Eye page, click **Custom Monitoring**. Then, enable ModelArts monitoring as prompted.

#### Procedure

Set an alarm rule in any of the following ways:

- Set an alarm rule for all ModelArts services.
- Set an alarm rule for a ModelArts service.
- Set an alarm rule for a model version.
- Set an alarm rule for a metric of a service or model version.

#### Method 1: Setting an Alarm Rule for All ModelArts Services

- 1. Log in to the management console.
- 2. On the Service List, click Cloud Eye under Management & Governance.
- 3. In the navigation pane on the left, choose **Alarm Management** > **Alarm Rules** and click **Create Alarm Rule**.

4. On the **Create Alarm Rule** page, set **Resource Type** to **ModelArts**, **Dimension** to **Service**, and **Method** to **Configure manually**, and set alarm policies. Then, confirm settings and click **Create**.

Figure 5-1 Create Alarm Rule

| Cloud Eye                                                                       | Alarm Rules ③                     |                                        |                                       |                                                                                                    |           |                          |                                | 🔾 Feedback 🗗 L         | Jsage Guide        | reate Alarm Rule |
|---------------------------------------------------------------------------------|-----------------------------------|----------------------------------------|---------------------------------------|----------------------------------------------------------------------------------------------------|-----------|--------------------------|--------------------------------|------------------------|--------------------|------------------|
| Overview                                                                        | We would much apprecia            | le il you could complete our questionn | aire on Cloud Eye. Your feed          | back will help us provide a better user experience.                                                                                                    |           |                          |                                |                        |                    | ×                |
| Deshboard<br>Resource Groups                                                    | Enable Disable                    | Delete More +                          |                                       |                                                                                                    |           |                          |                                |                        |                    | CØ               |
| Alarm Management                                                                | Search by alarm rule nam          | e by default.                          |                                       |                                                                                                    |           |                          |                                |                        |                    | Q                |
| Alarm Rules                                                                     | NameID                            | Resource Type                          | Monitored Object                      | Alarm Policy                                                                                                    | Status    | Notification Group/Topic | Alarm Maski                    | Alarm Masking Duration | Operation          |                  |
| Alarm Records<br>Alarm Templates<br>Alarm Notifications<br>One-Click Monitoring | AUTO_CEB_ALAF<br>al16509618219988 | MLR Relational Database Se             | MySQL Instances<br>Specific resources | Trigger an alarm if Connection Usage Avg. >= 80% for 5<br>consective periods of 5 minutes.<br>Trigger the alarm only conceive though the alarm<br>persists.<br>Trigger an alarm if CPU Usage Avg. >= 80% for 5<br>consective periods of 5 minutes.<br>Trigger the alarm only once even though the alarm<br>persists. | 📀 Enabled | + + + +                  | <ol> <li>Not masked</li> </ol> | -                      | View Details   Moc | lify   More 🛩    |

#### Figure 5-2 Creating an alarm rule for ModelArts

| * Resource Type        | ModelArts •                                                                                                    |
|------------------------|----------------------------------------------------------------------------------------------------|
| * Dimension            | Service •                                                                                                    |
| * Monitoring Scope     | All resources Specific resources If you select All resources, an alarm notification will be sent when any instance meets an alarm policy, and existing alarm rules will be automatically applied for newly purchased resources. |
|                        |                                                                                                    |
| * Method               | Associate template Use existing template Configure manually                                                                                                    |
| * Alarm Policy         |                                                                                                    |
| Metric Name            | Alarm Policy                                                                                                    |
| Select                 | ▼ Raw d ▼ 3 consecuti ▼ >= ▼ One day ▼                                                                                                    |
| Add Alarm Policy You c | an add 49 more.                                                                                                    |

# Method 2: Setting an Alarm Rule for a Single Service

- 1. Log in to the management console.
- 2. On the Service List, click Cloud Eye under Management & Governance.
- 3. In the left navigation pane, choose **Cloud Service Monitoring > ModelArts**.
- 4. Select a real-time service for which you want to create an alarm rule and click **Create Alarm Rule** in the **Operation** column.
- 5. On the **Create Alarm Rule** page, create an alarm rule for ModelArts real-time services and models as prompted.

#### Figure 5-3 Create Alarm Rule

| Name                                                     | ID                                   | Status     | Permanent Data Storage ⑦ | Operation                                         |
|----------------------------------------------------------|--------------------------------------|------------|--------------------------|---------------------------------------------------|
| ✓                                                        | d1932b23-ad71-4cd0-b0cb-d1374cf497f4 | Abnormal   |                          | Configure Storage   View Metric Create Alarm Rule |
| ✓                                                        | 71ef7ec8-7efc-4e25-8d8d-9c5d32fd71b2 | O Abnormal |                          | Configure Storage   View Metric Create Alarm Rule |
| ✓ ☐ test                                                 | ec10bdf3-4b9d-47eb-af3d-355582a57ac5 | Running    |                          | Configure Storage   View Metric Create Alarm Rule |
| v workflow_created_service_b6e7c472-851f-4dc             | b0d5400b-8653-4e3f-85a9-b92f7b77a549 | Stopped    |                          | Configure Storage   View Metric Create Alarm Rule |
| <ul> <li>exeML-b5ec_ExeML_1665556027529733949</li> </ul> | da9b941d-d007-4358-87eb-5c3634e348eb | Stopped    | -                        | Configure Storage   View Metric Create Alarm Rule |

#### Figure 5-4 Creating an alarm rule for a single service

| * Resource Type             | ModelArts                                                   |
|-----------------------------|-------------------------------------------------------------|
| * Dimension                 | Service                                                     |
| * Monitoring Scope          | Specific resources                                          |
| * Monitored Object          | test                                                        |
|                             |                                                             |
| * Method                    | Associate template Use existing template Configure manually |
| * Alarm Policy              |                                                             |
| Metric Name                 | Alarm Policy                                                |
| Number of succ              |                                                             |
| (+) Add Alarm Policy You of | can add 49 more.                                            |

#### Method 3: Setting an Alarm Rule for a Model Version

- 1. Log in to the management console.
- 2. On the Service List, click Cloud Eye under Management & Governance.
- 3. In the left navigation pane, choose **Cloud Service Monitoring > ModelArts**.
- 4. Click the down arrow next to the target real-time service name. Then, click **Create Alarm Rule** in the **Operation** column of the target version.
- 5. On the **Create Alarm Rule** page, create an alarm rule for model loads as prompted.

| ∧ □ test                                     | ec10bd13-4b9d-47eb-a13d-355582a57ac5 | C Running |                        | Configure Storage   View Metric   Create Alarm Rule |
|----------------------------------------------|--------------------------------------|-----------|------------------------|-----------------------------------------------------|
| Models                                       | D                                    | Status    | Permanent Data Storage | Operation                                           |
| text_cit_training_TcSacc6b6-cab4-4ee6-bc97-a | 5919437Fabr2-47fb-93bb-c1a3af48c52a  | 🛿 Ready   | ·                      | Configure Storage   View Metric   Create Alarm Rule |

#### Figure 5-5 Create Alarm Rule

#### **Figure 5-6** Creating an alarm rule for a model version

| * Resource Type    | ModelArts                         |                                                                             |                    |             |  |  |
|--------------------|-----------------------------------|-----------------------------------------------------------------------------|--------------------|-------------|--|--|
| * Dimension        | Service - Model                   |                                                                             |                    |             |  |  |
| * Monitoring Scope | Specific resources                |                                                                             |                    |             |  |  |
| * Monitored Object | test>text_clf_training_7c9acd8d-c | test>text_ctf_training_7c9acd8d-ceb4-4ee6-bc97-a3d7e7232ef36ebaf808-e 1.0.0 |                    |             |  |  |
|                    |                                   |                                                                             |                    |             |  |  |
| * Method           | Associate template                | Use existing template                                                       | Configure manually |             |  |  |
| * Alarm Policy     |                                   |                                                                             |                    |             |  |  |
| Metric Name        | Alarm Policy                      |                                                                             |                    |             |  |  |
| CPU Usage          | Raw d                             |                                                                             | 3 consecuti 💌 🚬    | % One day 👻 |  |  |

## Method 4: Setting an Alarm Rule for a Metric of a Service or Model Version

- 1. Log in to the management console.
- 2. On the Service List, click Cloud Eye under Management & Governance.
- 3. In the left navigation pane, choose **Cloud Service Monitoring > ModelArts**.
- 4. Click the down arrow next to the target real-time service name. Then, click the target version and view alarm rule details.
- 5. On the alarm rule details page, click the plus sign (+) in the upper right corner of a metric and set an alarm rule for the metric.

#### Auto Refresh ( 3h 12h 1d 7d Period Raw data Ŧ Create Alarm Rule Number of successful calls (?) Max Min Count/min 0 0 1.2 0.9 0.6 0.3 0 16:48 17:00 17:12 17:24 17:36 17:48

#### Figure 5-7 Clicking the plus sign (+)

Figure 5-8 Creating an alarm rule for a metric

| * Resource Type                                                                                                    | ModelArts                             |
|----------------------------------------------------------------------------------------------------|---------------------------------------|
| * Dimension                                                                                                    | Service                               |
| * Monitoring Scope                                                                                                    | Specific resources                    |
| * Monitored Object                                                                                                    | test                                  |
|                                                                                                    |                                       |
| * Method                                                                                                    | Associate template Configure manually |
| * Alarm Policy                                                                                                    |                                       |
| Metric Name                                                                                                    | Alarm Policy                          |
| Number of succ                                                                                                    |                                       |
| Add Alarm Policy You of Alarm Policy You of | can add 0 more.                       |

# **5.3 Viewing Monitoring Metrics**

## Scenario

Cloud Eye on the cloud service platform monitors the status of ModelArts realtime services and model loads. You can obtain the monitoring metrics of each ModelArts real-time service and model loads on the management console. Monitored data requires a period of time for transmission and display. The status of ModelArts displayed on the Cloud Eye console is usually the status obtained 5 to 10 minutes before. You can view the monitored data of a newly created realtime service 5 to 10 minutes later.

#### Prerequisites

- The ModelArts real-time service is running properly.
- Alarm rules have been configured on the Cloud Eye page. For details, see **Setting Alarm Rules**.
- The real-time service has been properly running for at least 10 minutes.
- The monitored data and graphics are available for a new real-time service after the service runs for at least 10 minutes.
- Cloud Eye does not display the metrics of a faulty or deleted real-time service. The monitoring metrics can be viewed after the real-time service starts or recovers.

Monitoring data is unavailable without alarm rules configured on Cloud Eye. For details, see **Setting Alarm Rules**.

#### Procedure

- 1. Log in to the management console.
- 2. In the Service List, click Cloud Eye under Management & Governance.
- 3. In the left navigation pane, choose **Cloud Service Monitoring > ModelArts**.
- 4. View monitoring graphs.
  - Viewing monitoring graphs of a real-time service: Click **View Metric** in the **Operation** column.

- Viewing monitoring graphs of the model loads: Click vert to the target real-time service, and click **View Metric** in the **Operation** column of the target model.

#### Figure 5-9 Viewing metrics

| loud Eye                        | Cloud Service Monitoring ③                |                                      |            |                |                  |                   |                                 | Export Dat |
|---------------------------------|-------------------------------------------|--------------------------------------|------------|----------------|------------------|-------------------|---------------------------------|------------|
| verview                         | Configure Storage                         |                                      |            | All workspaces | All statuses •   | Name              | ▼ Enter a name.                 | Q          |
| ashboard                        | Name                                      | ID                                   | Status     | Permaner       | t Data Storage 💿 | Operation         |                                 |            |
| esource Groups                  | ✓ □ service-fe85                          | db803356-fab5-49aa-b5de-bc2a1f70782d | Abnormal   | -              |                  | Configure Storage | View Metric   Create Alarm Rule |            |
| lann Management 👻               | ✓ □ senice-cbt3                           | c3d6f696-3337-448b-9885-c715fa783392 | Abnormal   | -              |                  | Configure Storage | View Metric   Create Alarm Rule |            |
| loud Service                    | ✓ □ senice-a572                           | d1932b23-ad71-4cd0-b0cb-d1374cf497f4 | O Abnormal | -              |                  | Configure Storage | View Metric   Create Alarm Rule |            |
| Elastic Volume<br>Service       | ✓ 🔲 senice-le9b                           | 71ef7ec8-7efc-4e25-8d8d-9c5d32fd71b2 | 🙆 Abnormal | -              |                  | Configure Storage | View Metric   Create Alarm Rule |            |
| Object Storage                  | ∧ □ service-a0cc                          | 62121a38-ad55-4211-801a-12ca53#3aa0  | Running    | -              |                  | Configure Storage | View Metric Create Alarm Rule   |            |
| Service<br>Elastic IP and       | Models                                    | ID                                   | Status     | Permanent D    | ata Storage ③    | Operation         |                                 |            |
| Bandwidth                       | model-78ac 0.0.1                          | 2d99e26b-6d19-414e-bbe6-85c10eb8bb14 | 🙁 Ready    | -              |                  | Configure Storage | w Metric Create Alarm Rule      |            |
| API Gateway                     |                                           |                                      |            |                |                  |                   |                                 |            |
| Face Recognition                | V 🗌 service-pytorch-mnist                 | 1068c205-0a85-4c9e-9ee3-eebd8bc57d8a | Stopped    | -              |                  | Configure Storage | View Metric   Create Alarm Rule |            |
| FunctionGraph                   | ✓ itest                                   | ec10bdf3-4b9d-47eb-af3d-355582a57ac5 | Stopped    | -              |                  | Configure Storage | View Metric   Create Alarm Rule |            |
| Solution                        | workflow_created_service_b6e7c472-85154dc | b0d5400b-8653-4e31-85a9-b92f7b77a549 | Stopped    | -              |                  | Configure Storage | View Metric   Create Alarm Rule |            |
| ModelArts<br>Content Moderation | exeML-b5ec_ExeML_1005550027529733949      | da9b941d-d007-4358-87eb-5c3834e348eb | Stopped    | -              |                  | Configure Storage | View Metric   Create Alarm Rule |            |
| Natural Language                | ✓ service-af30                            | e95e591b-a3b4-4b95-951e-d0b481911319 | O Stopped  | -              |                  | Configure Storage | View Metric   Create Alarm Rule |            |

5. In the monitoring area, you can select a duration to view the monitoring data. You can view the monitoring data in the recent 1 hour, 3 hours, or 12 hours.

To view the monitoring curve of a longer time range, click  $\sum$  to enlarge the graph.